# UNICORN™ 7.0.2 OPC Manual

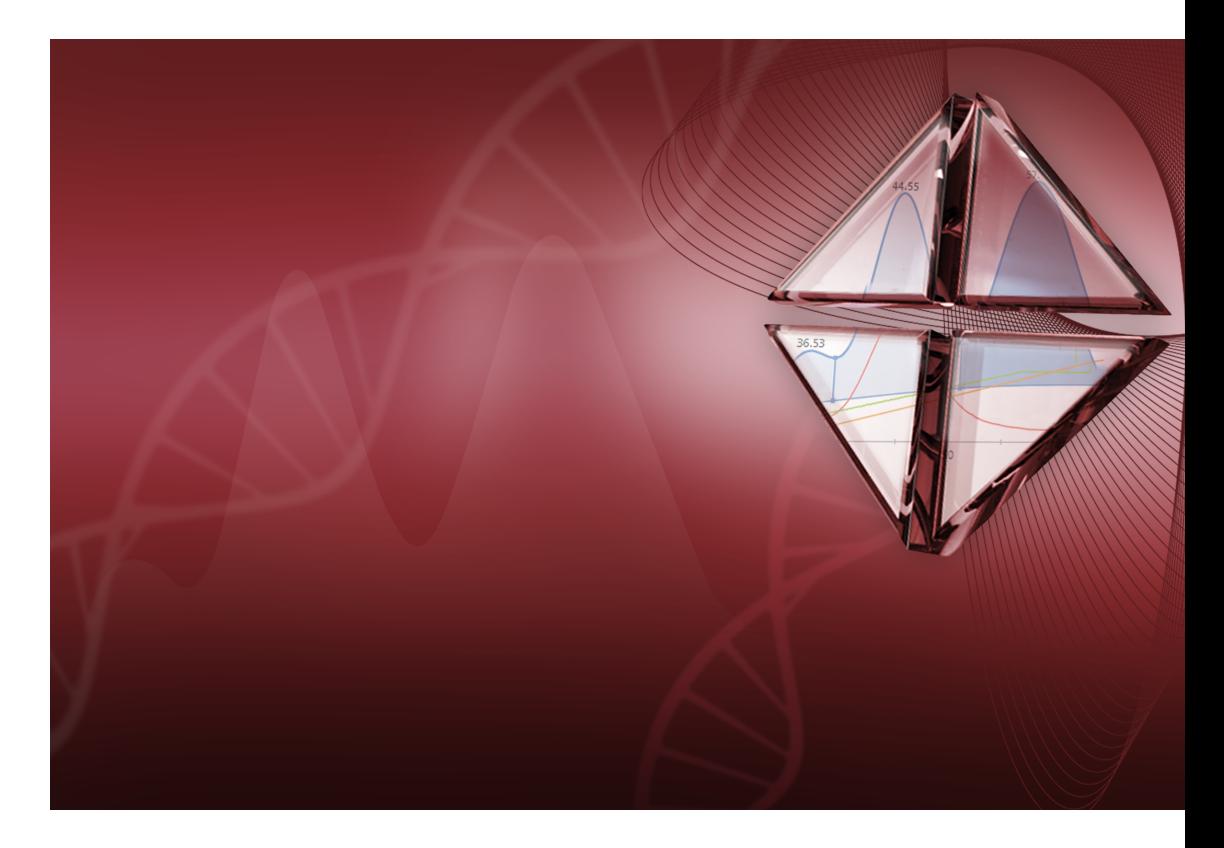

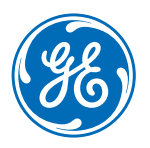

### **Table of Contents**

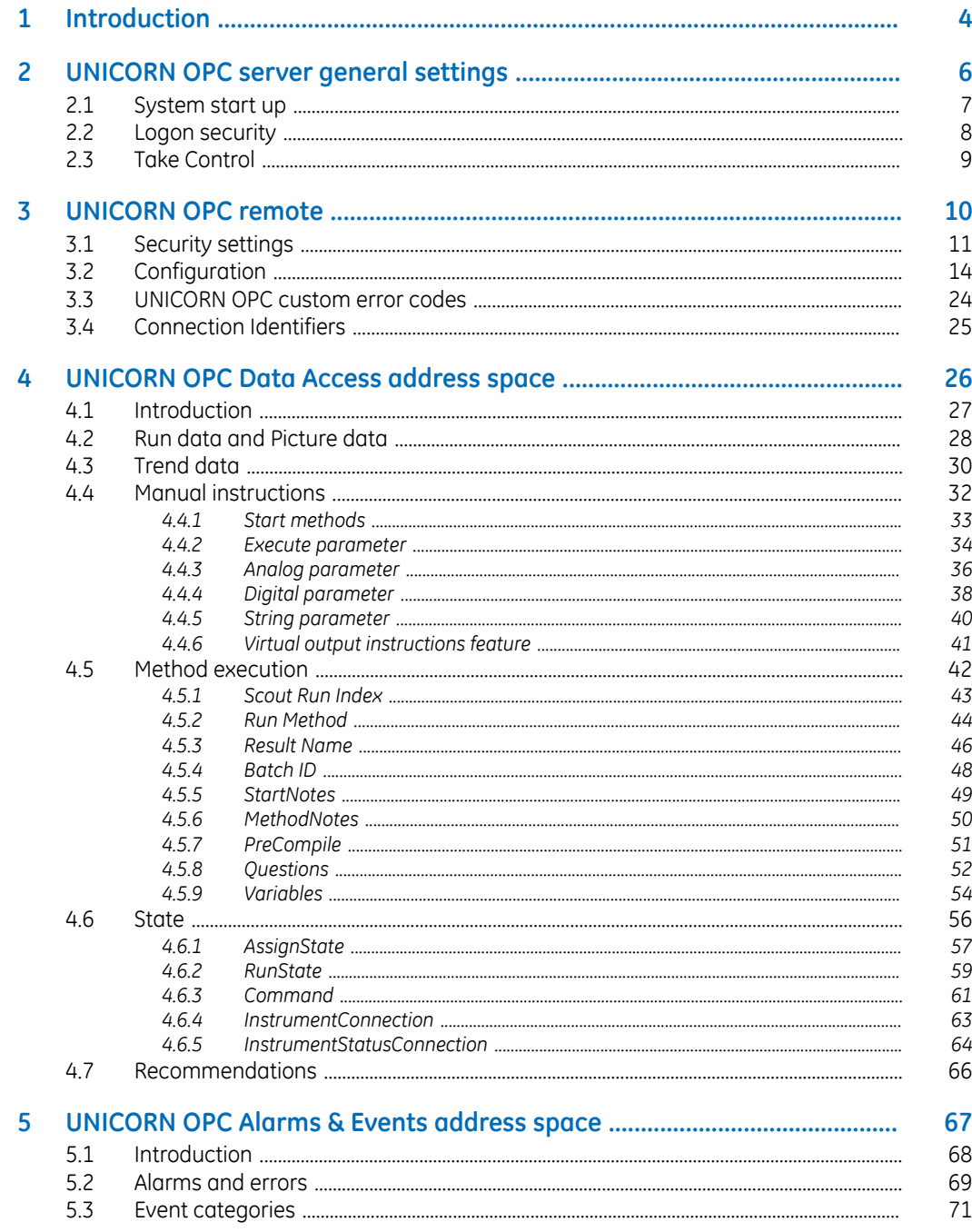

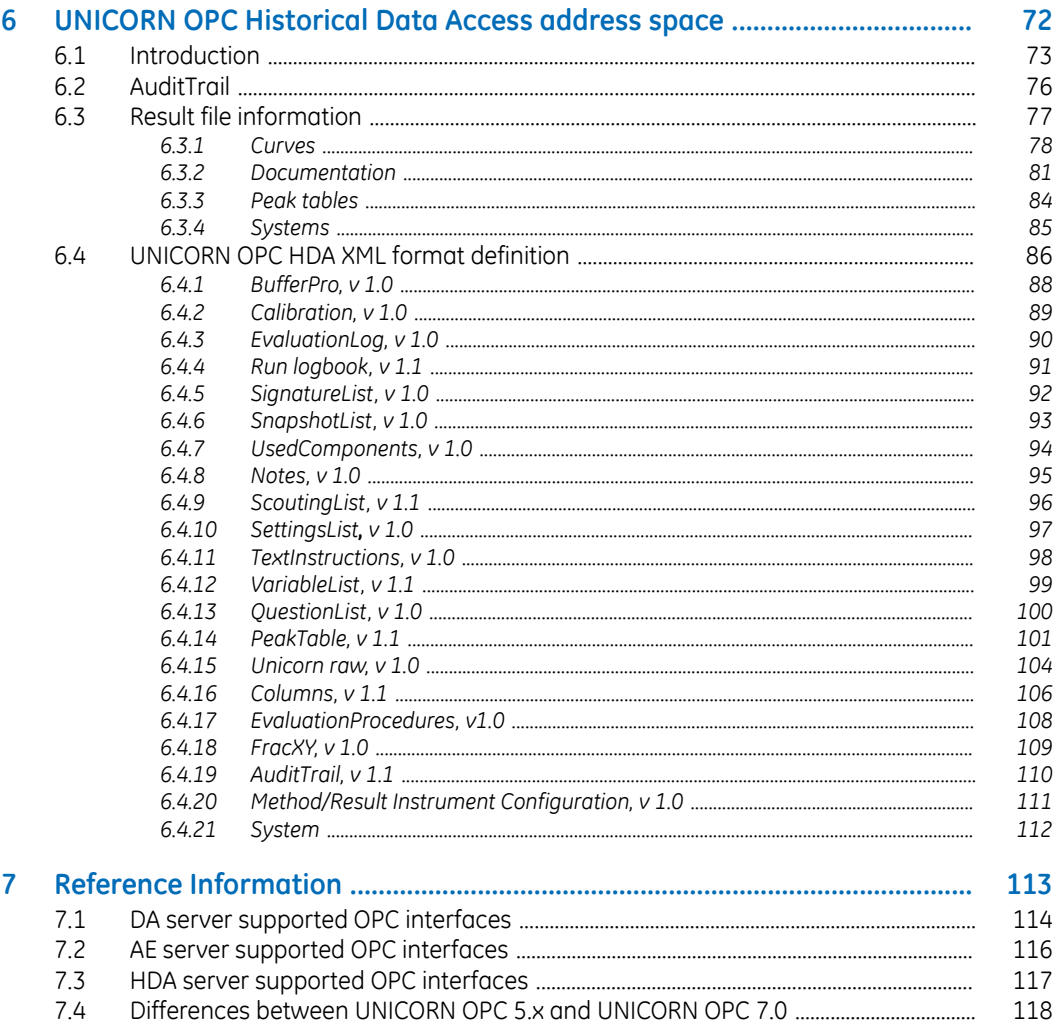

## <span id="page-3-0"></span>1 Introduction

#### **About this chapter**

This chapter contains important user information, compatibility information and a description of the intended use of UNICORN OPC server.

#### **OPC server**

UNICORNOPC server provides a standardized integration interface to support integration between UNICORN and other software systems such as Laboratory Information Systems (LIMS) and Manufacturing Execution Systems (MES or SCADA). OPC enables open connectivity via open standards created in collaboration with leading automation manufacturers worldwide, including Microsoft®.

OPC provides inter-operability between system components by creating and maintaining open standard specifications. The benefit of following standard specifications in system implementations is greater independence for hardware and software components. This leads to higher flexibility, better quality and overall lower maintenance costs for the system solution. The first standard developed was the Data Access specification, which therefore has the broadest client support.

UNICORN OPC server supports the following three areas:

- UNICORN OPC Data Access gives access to all process data (i.e., real-time values, valve status, process step information and commands). UNICORN Alarm & Events server informs an OPC client application that a system parameter has exceeded an upper or lower limit value. The UNICORN Alarm & Events server also provides information about the process (*RunLog*).
- UNICORN Historical Data Access allows any OPC client application to access the entire batch result generated by UNICORN.
- UNICORN OPC Security controls client access to the UNICORN OPC Data Access, Alarms & Events and Historical Data Access to protect sensitive information and to guard against unauthorized modification of process parameters. This is an important security feature.

#### **UNICORN server supported OPC standards and versions**

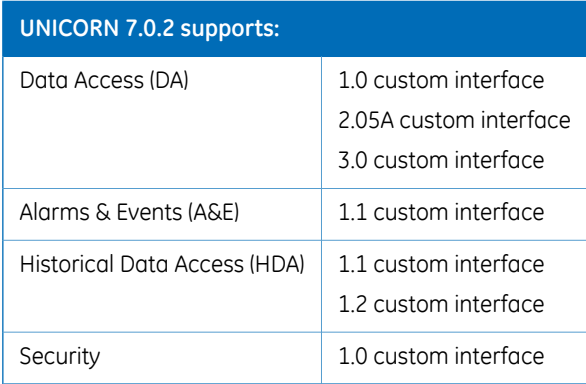

To ensure high compatibility, UNICORN OPC has been compliance tested. See the OPC homepage:

www.opcfoundation.org

This document requires basic knowledge of UNICORN, as well as OPC clients. Refer to the UNICORN manuals and *Application Notes* for detailed information about configuring OPC for specific OPC clients.

## <span id="page-5-0"></span>2 UNICORN OPC server general settings

#### **About this chapter**

This chapter provides the required system settings for the OPC server.

#### **In this chapter**

This chapter contains the following sections:

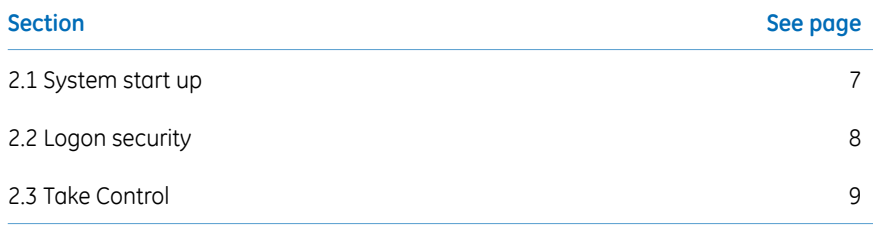

### <span id="page-6-0"></span>2.1 System start up

#### **UNICORN Administration**

When the server is executed, it first checks the basic configuration. This basic configuration is adjustable from *UNICORN Administration*'s *Options* dialog box for HDA server and *Advanced Settings* dialog in *System Properties* for AE and DA servers (*Tools:System Properties:Edit:Advanced Settings*).

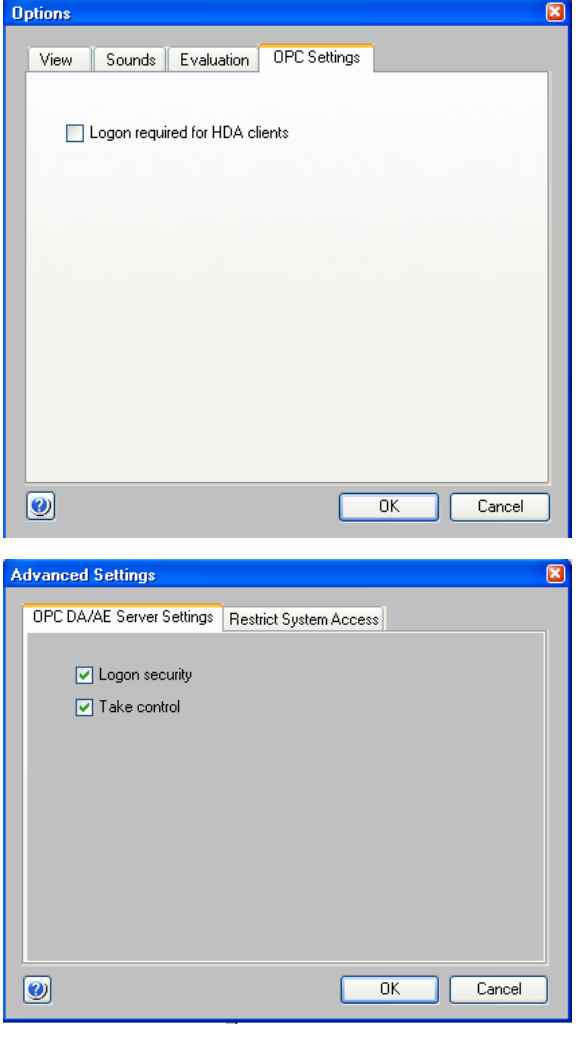

### <span id="page-7-0"></span>2.2 Logon security

#### **Introduction**

UNICORN OPC server supports OPC private security. When enabled, the client must log in before accessing any items.

All UNICORN users can log into OPC by giving username with/without the access group to which user belongs to. For example "username@accessgroupname" or "username". If the access group is not given during login, then the first available access group for that user will be taken. User access rights are depending on the access group chosen. It is not possible to change password or administer users through OPC. User management is handled through UNICORN *Administration* module.

*Logon security* enables the OPC security interface. Since not all clients support this interface, the default installation setting is *OFF*. When the interface is enabled, the server requires all clients to login before they can access data. This applies to all interfaces, that is, DA, AE or HDA.

#### **OPC interface dependencies**

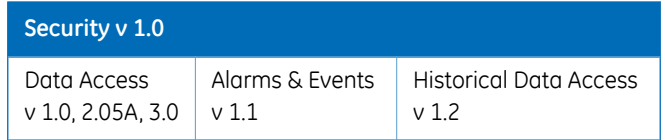

If the *Logon security* option is *OFF*, the server disables the security interface. Instead, it uses "OPC" user when communicating with UNICORN.

### 2.3 Take Control

<span id="page-8-0"></span>The *Take Control* flag is used when OPC is connecting to the system. If the flag is set to *ON*, the *AssignState* is set to *Connected in control*. Otherwise, it is set to the default value *Connected in view*. However, if another user already has control over the system, OPC is assigned *Connected in view* state.

## <span id="page-9-0"></span>3 UNICORN OPC remote

#### **About this chapter**

This chapter contains information about configuring remote access, recommended settings and the related error codes.

#### **In this chapter**

This chapter contains the following sections:

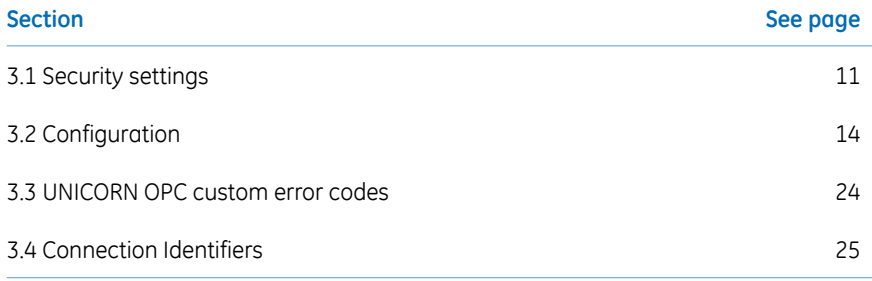

### 3.1 Security settings

<span id="page-10-0"></span>UNICORN OPC supports remote access via DCOM. Some DCOM security settings might have to be altered to get it to work. The configuration can be changed through *Component Services*.

#### **Component Services**

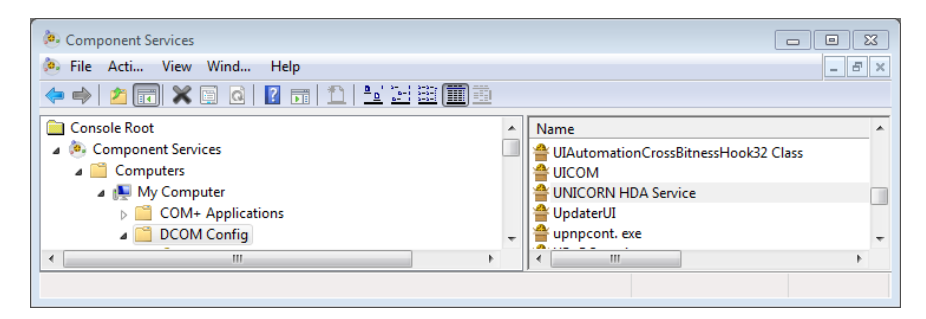

The recommended security settings for*UNICORNHDA Service* and*UNICORNInstrument Server* are shown below. (For detailed instructions see *Troubleshoot [communication](#page-13-1) issues, on [page](#page-13-1) 14*)

#### 3 UNICORN OPC remote 3.1 Security settings

• Add *Access Permission* to the users *ANONYMOUS LOGON*, *Everyone*, *INTERACTIVE*, *NETWORK* and *SYSTEM*.

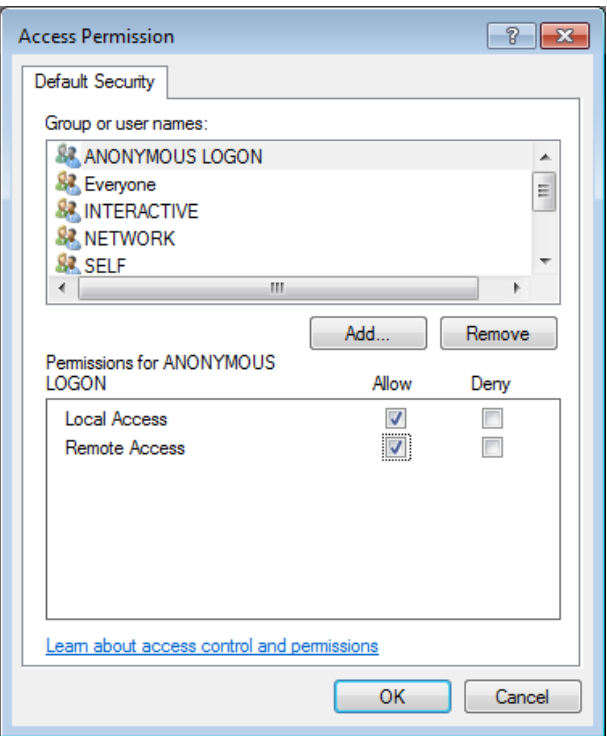

#### **UNICORN** *Access Permission* **window**

• Set *Which user do you want to use to run this application?* in the *Identity*-tab to *The system account (services only).*

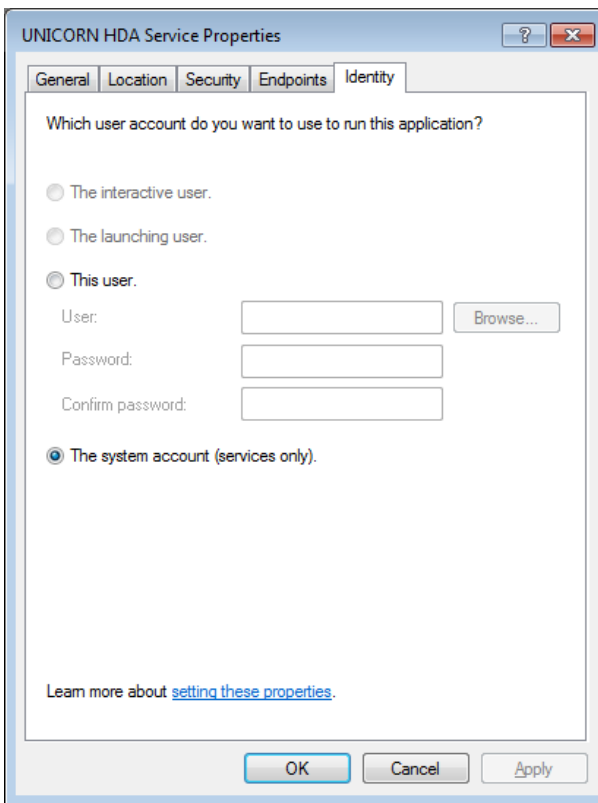

*UNICORN HDA Server Properties* **window**

#### **Open DCOM communications port**

If you are using a firewall make sure that port 135 is open.

### <span id="page-13-0"></span>3.2 Configuration

#### **Use domain users**

It is easier to setup a secure OPC communication between a remote OPC client and the OPC server if the computers in the network are connected to a domain server and the domain users are logged onto each computer.

If the computers are not connected to a domain, add them to a workgroup and create users with the same credentials on all computers in the network.

#### **DCOM call/activation log**

Detailed information on error caused by incorrect DCOM configuration is logged in the Windows event log. Follow the instruction below to retrieve the information.

In the registry below the key HKEY\_LOCAL\_MACHINE\SOFTWARE\Microsoft\Ole\ add the following *DWORD* values:

- <span id="page-13-1"></span>• ActivationFailureLoggingLevel - *DWORD* value with value 1.
- CallFailureLoggingLevel *DWORD* value with value 1.

#### **Troubleshoot communication issues**

Communication failure between an OPC client and an OPC server is often caused by DCOM security issues. There is no DCOM configuration that works on all systems since it depends on the operating system used, network settings, computer configuration and the required security level.

*In case of communication issues, it is recommended to first remove all DCOM security settings to get the communication working and then gradually increase the security level. Note:*

Follow the instructions below to troubleshoot communication issues.

- 1 Turn off Windows firewall.
- 2 Change local security policy
- 3 Change default (system wide) DCOM settings
- 4 Change server specific DCOM configuration

#### **Change local security policy**

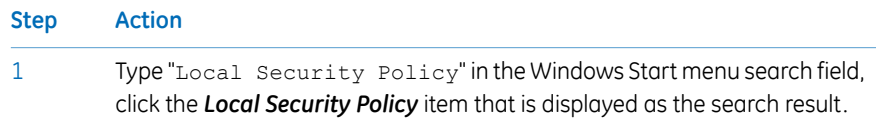

2 Expand *Security Settings:Local Policies:Security Options*

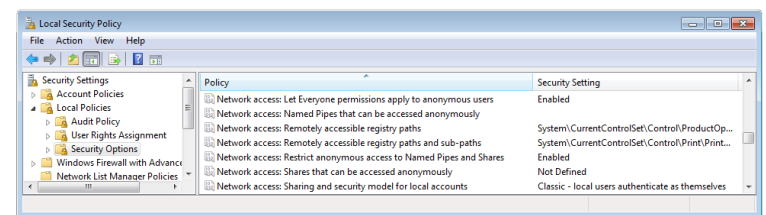

- Set*Network access: Let Everyone permissions apply to anonymous users* to *Enabled*. 3
- Set *Network access: Sharing and security model for local accounts* to *Classic – local users authenticate as themselves*. 4

#### **Change default (system wide) DCOM settings**

#### **Step Action**

Type "Component Services" in the Windows Start menu search field, click the *Component Services* item that is displayed as the search result. 1

#### **Step Action**

2

Expand *Component Services:Computers*. Right-click *My Computer*, then select *Properties*. In *Default Properties* tab set *Default Authentication Level* to *Connect*.

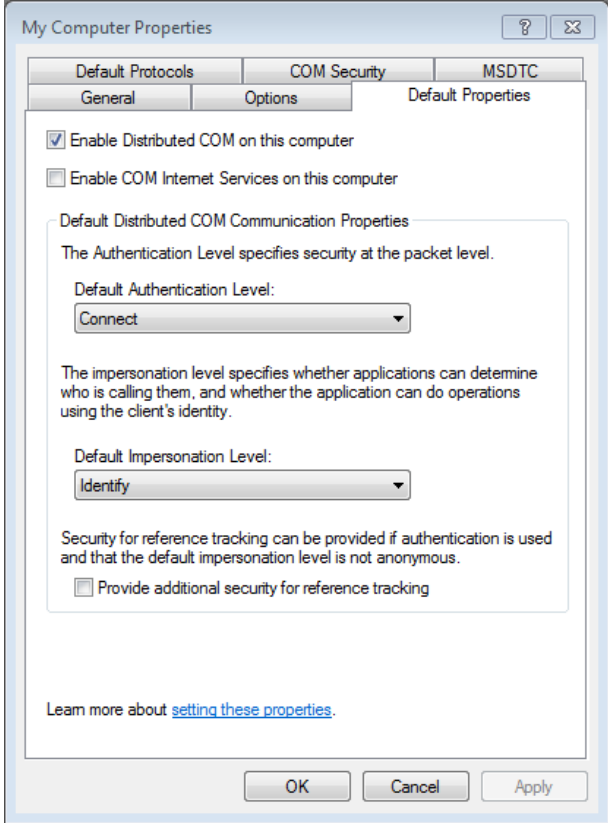

#### **Step Action**

- 3 In *COM Security* tab, *Access Permissions* pane, click *Edit Limits*.
- Add *Interactive*, *Network* and *System* users. Set the *Everyone*, *Interactive*, *Network* and *System* users to have both *Local Access* and *Remote Access*. Click *OK*. 4

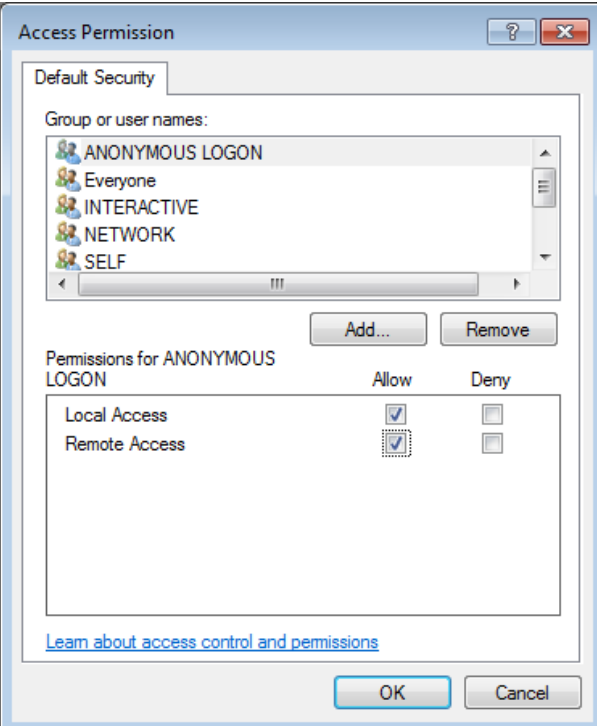

#### 3 UNICORN OPC remote 3.2 Configuration

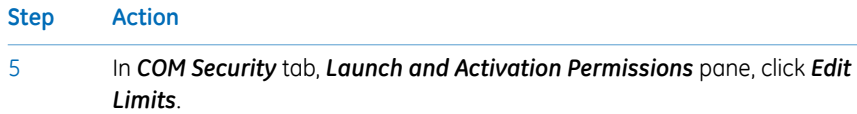

Add *Anonymous Logon*, *Interactive*, *Network*, *System* and *Everyone.* Set them to have *Local Launch*, *Remote Launch*, *Local Activation* and *Remote Activation* permissions. 6

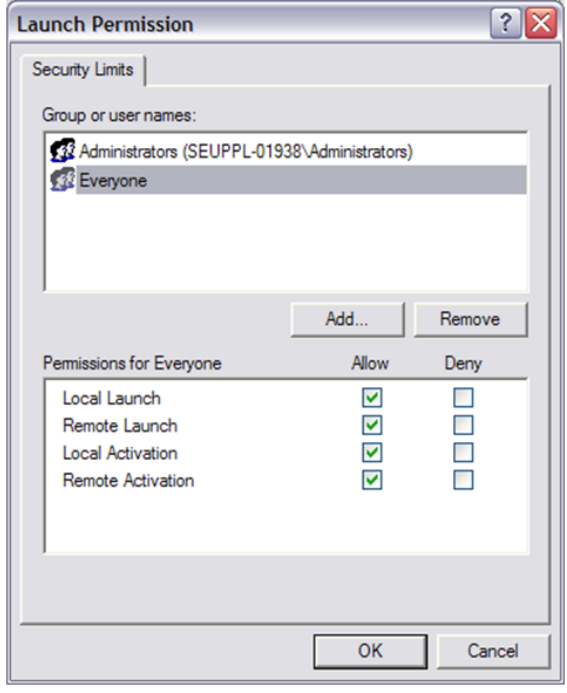

7 Click *OK* to close the *Launch Permission* window.

#### **Change server specific DCOM configuration**

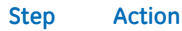

1

Expand *Component Services:Computers:My Computer:DCOM Config*. Answer *Yes* on any question asked when expanding *DCOM Config*.

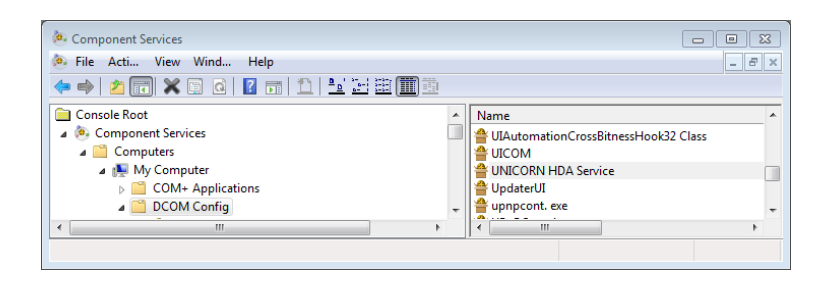

- Locate *UNICORNHDA Service, UNICORNInstrument Server* and*OpcEnum* in the list. 2
- 3 Right-click *UNICORN HDA Service*, select *Properties*.

#### 3 UNICORN OPC remote 3.2 Configuration

#### **Step Action**

4 In the *General* tab, set *Authentication level* to *Connect*.

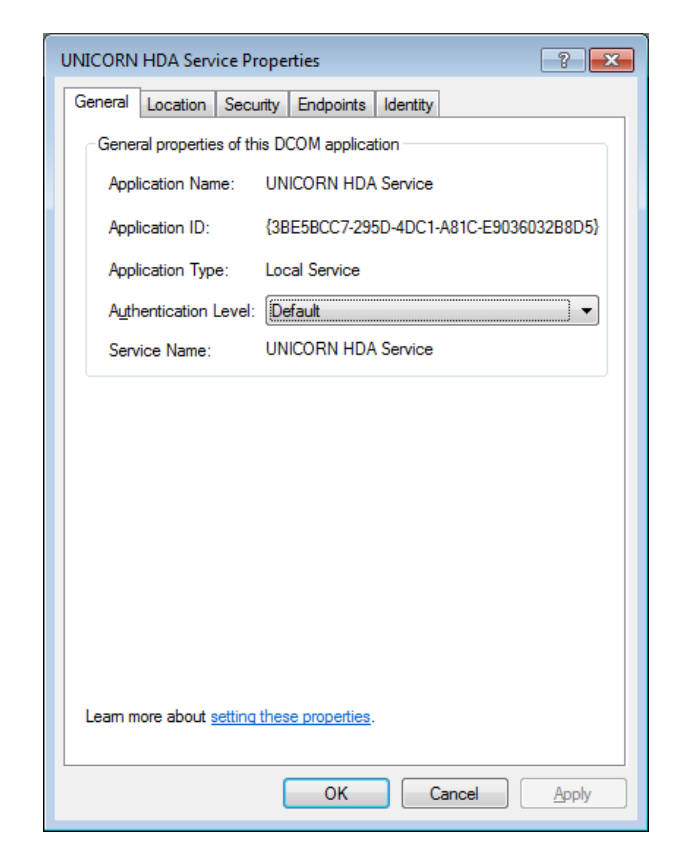

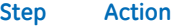

5

In the *Identity* tab, set *Authentication level* to *The system account(services only)* (or to *The interactive user*, if not a service)

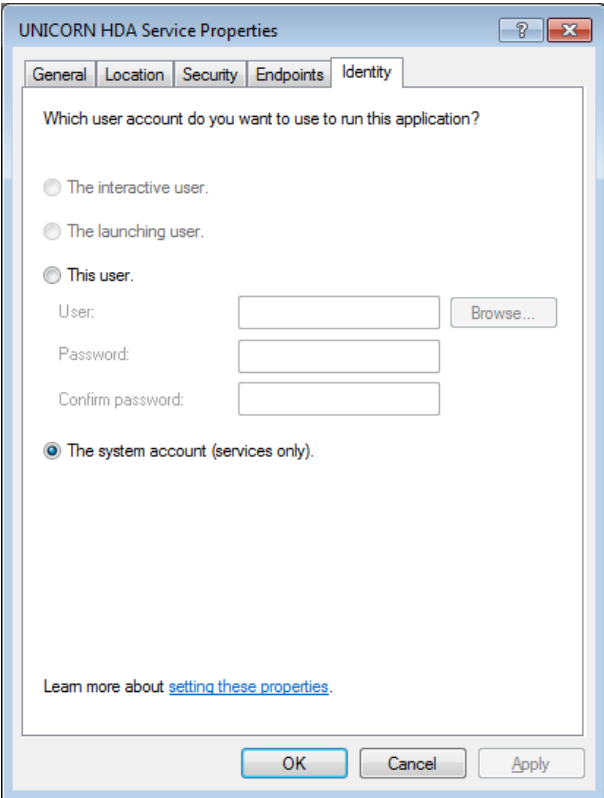

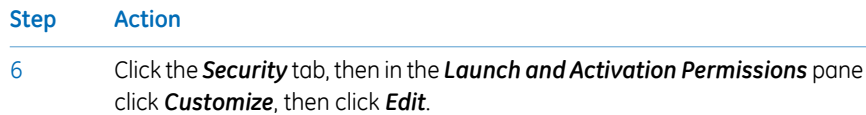

Set the *INTERACTIVE*, *NETWORK*, *Everyone* and *SYSTEM* users *Permissions* to *Allow Local Launch*, *Remote Launch*, *Local Activation* and *Remote Activation*.. 7

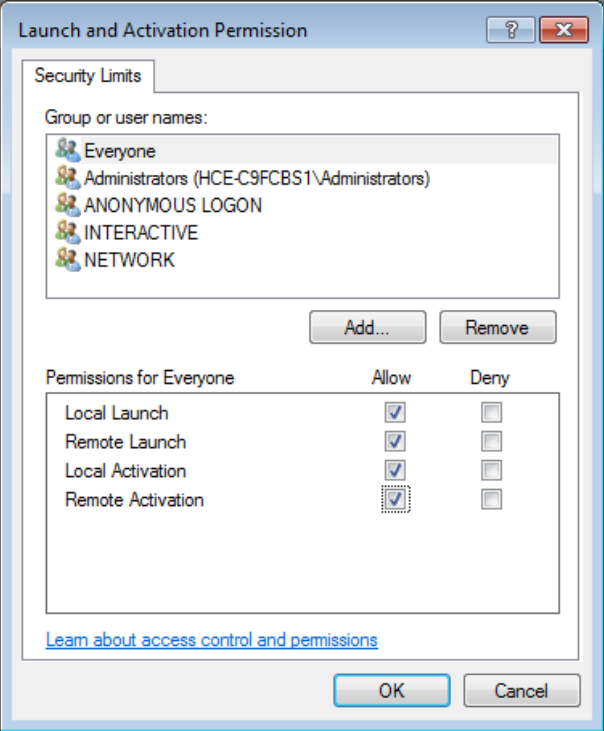

- 
- 8 Click *OK* to close the *Launch and Activation Permissions window*.

#### **Step Action**

9 In the *Access Permissions* pane click *Customize*, then click *Edit*.

Set the *INTERACTIVE*, *NETWORK*, *Everyone* and *SYSTEM* users *Permissions* to *Allow Local Access* and *Remote Access*. 10

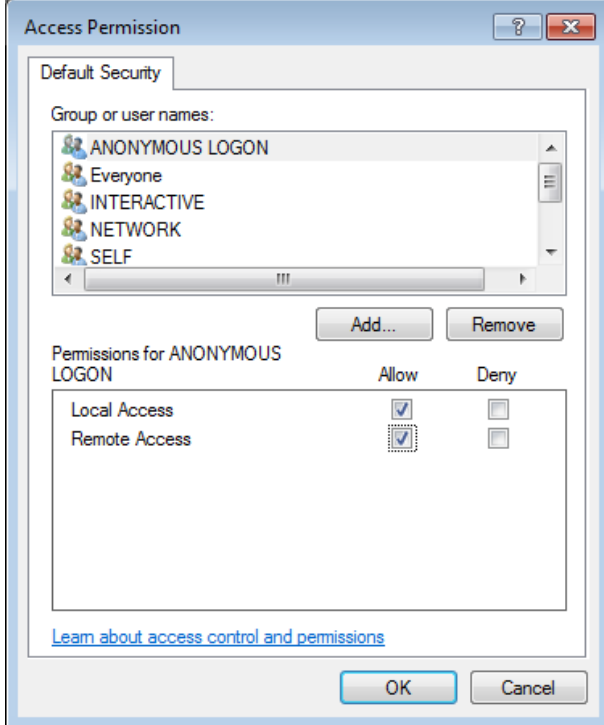

- 11 Click *OK* to close the *Access Permission* window
- 12 Click OK to close the *UNICORN HDA Service Properties* window.
- 13 Redo step 3 to 12 for *UNICORN Instrument Server* and *OpcEnum*.

### 3.3 UNICORN OPC custom error codes

<span id="page-23-0"></span>The server defines several custom error codes that extend the OPC error codes. They are returned when reading or writing items. The error codes can be avoided by checking the*OPC\_PROP\_RIGHTS* property (forOPC Data Access) of an item. UNICORNOPC defines *UNICORN\_OPC\_SECURITYACCESS* and *UNICORN\_OPC\_CONTROLACCESS* to indicate if the item is accessible or not.

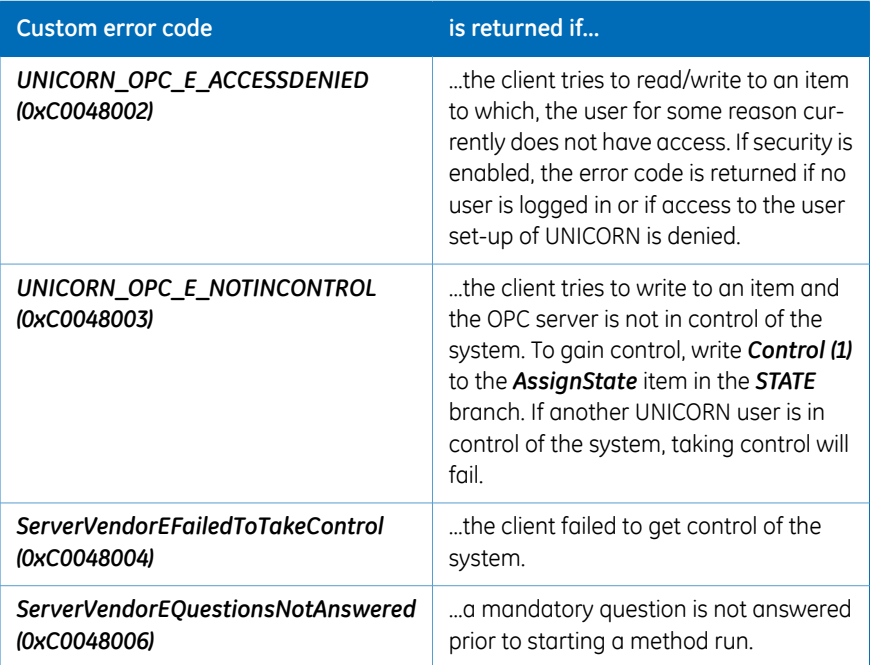

### 3.4 Connection Identifiers

<span id="page-24-0"></span>An OPC client can connect to the below connection identifiers, respectively, for DA, AE and HDA servers:

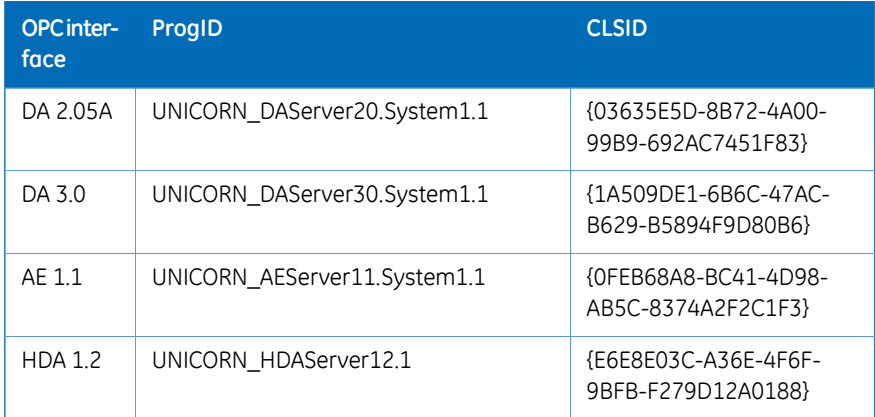

## <span id="page-25-0"></span>4 UNICORNOPC Data Access address space

#### **About this chapter**

This chapter provides information about UNICORN OPC Data Access address space, method execution, settings, run data, picture data, etc.

#### **In this chapter**

This chapter contains the following sections:

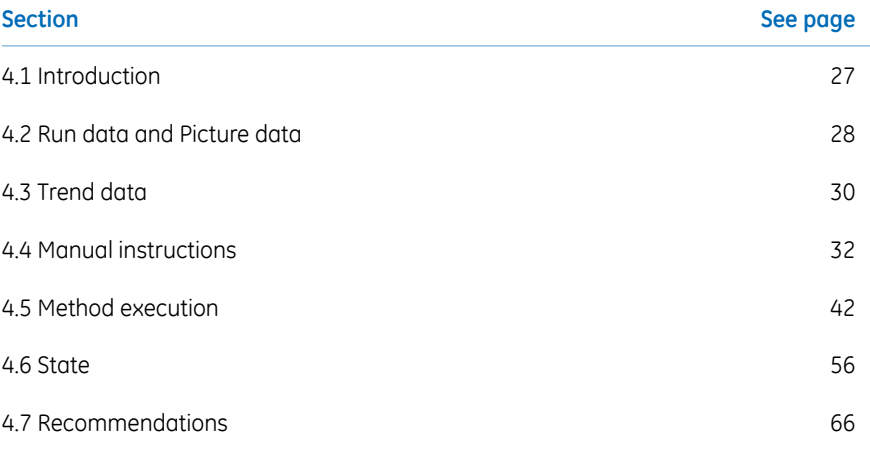

### 4.1 Introduction

<span id="page-26-0"></span>The OPC Data Access (DA) adress space is a real-time representation of process control data for connected instruments.

#### **Data Access address space view**

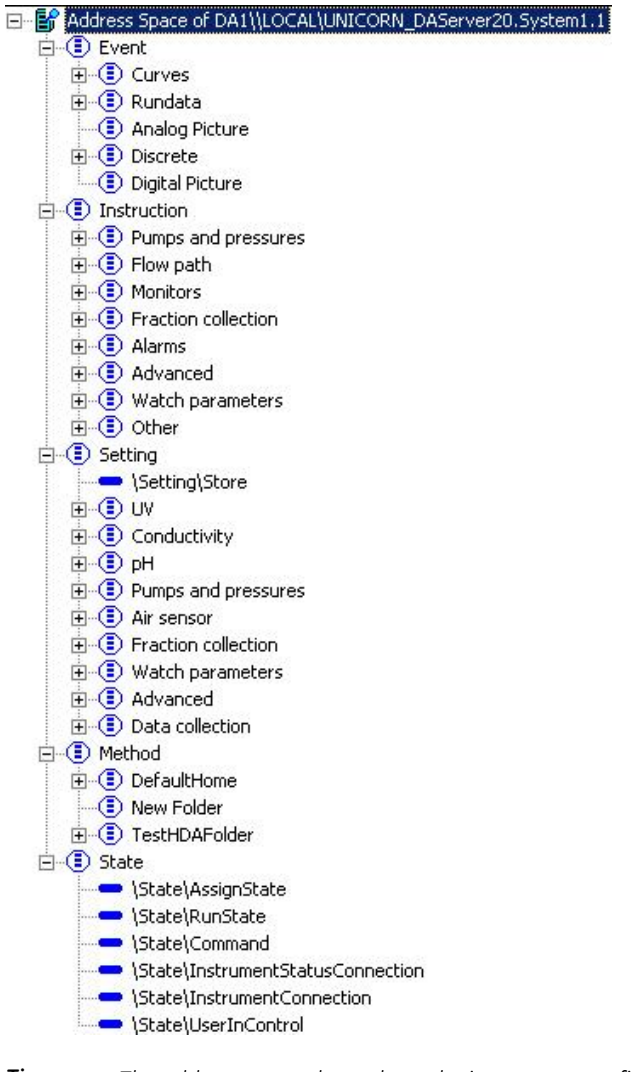

*The address space depends on the instrument configuration. Different items will appear depending on the instrument configuration used. Tip:*

### <span id="page-27-0"></span>4.2 Run data and Picture data

#### **Introduction**

UNICORN run data are available via the EVENT\Rundata branch and, can be analog or digital depending on data type. Picture data are available via EVENT\ANALOGPICTURE and EVENT\DIGITALPICTURE.

Example location (<=> *OPC total Item ID*) in server configuration tree:

Event\Rundata\Accumulated time

Event\Rundata\System flow

Event\Rundata\BufferPrep

Event\Analog Picture\UV1

Event\Digital Picture\Frac Comp

### **Properties for analog data**

Properties for analog data are:

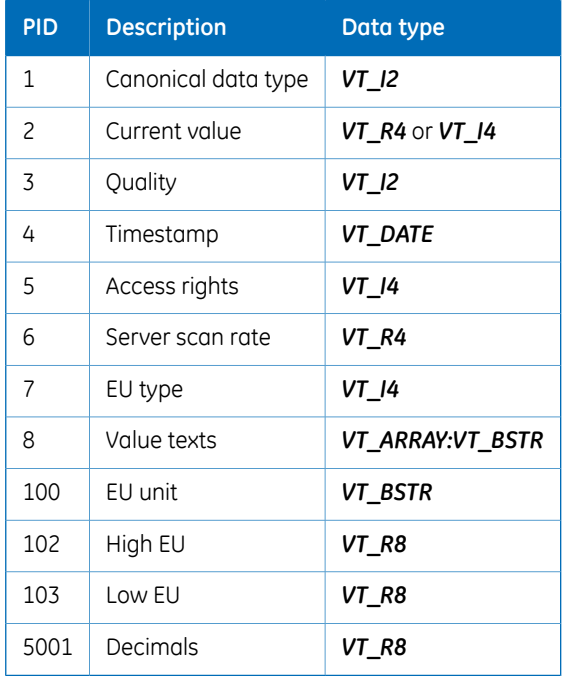

### **Properties for binary data**

Properties for binary data are:

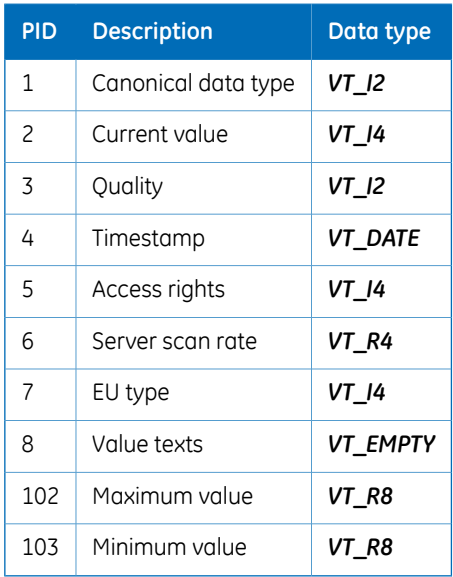

### 4.3 Trend data

<span id="page-29-0"></span>UNICORN trend data are available via the EVENT\Curves. These data have the highest resolution. *ANALOGTREND* data are always an array of values.

#### *BINARYTREND* **data**

*BINARYTREND* contains textual trending data:

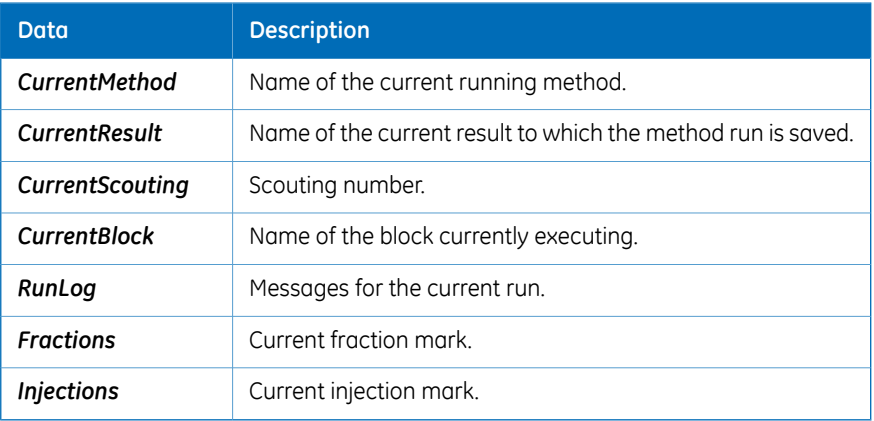

Example location (<=> *OPC total Item ID*) in server configuration tree:

```
Event\Curves\UV1
```
Event\Discrete\Injections

#### **Properties for analog data**

Properties for analog data are:

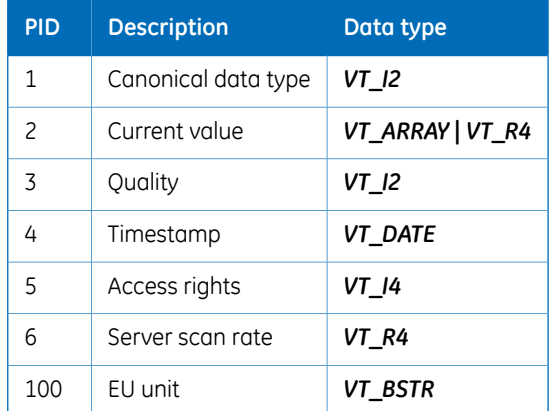

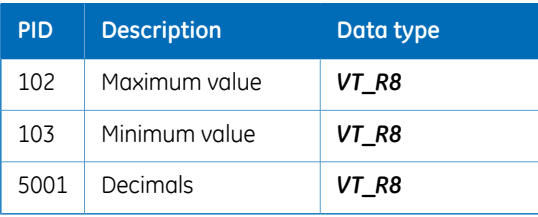

#### **Properties for binary data**

Properties for binary data are:

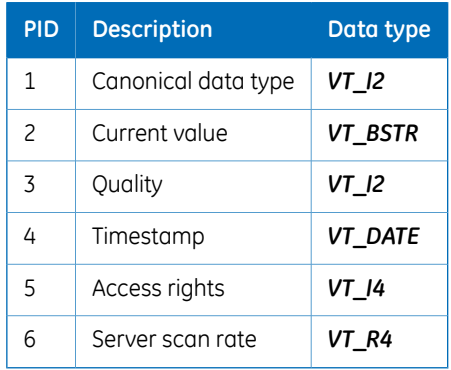

### <span id="page-31-0"></span>4.4 Manual instructions

#### **About this section**

UNICORN manual instructions from the *Manual Instructions* box in *System Control* are available in the *INSTRUCTION*branch. To execute an instruction, first enterthe parameter values and then enter 0 or 1 to execute the item.

If the instruction in UNICORN uses text, it is possible to get that text from the EU type.

During method runs, manual instruction parameters will be updated with current values, that is, flow changes are reflected in the flow parameter.

#### **In this section**

This chapter contains the following subsections:

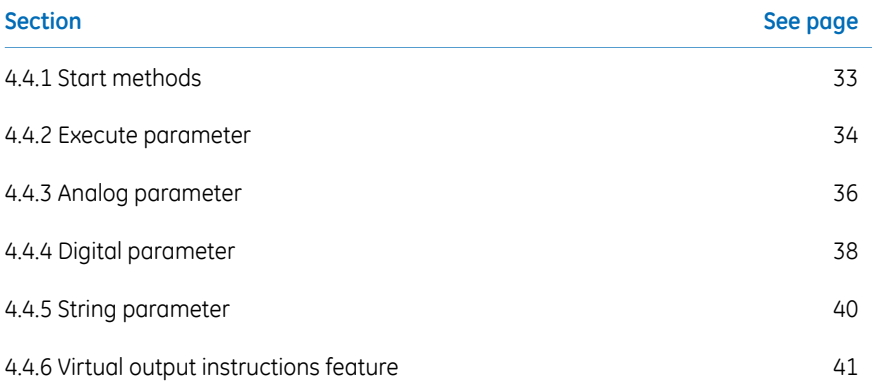

### **4.4.1 Start methods**

<span id="page-32-0"></span>It is recommended not to start runs by sending manual commands from OPC.

*It is recommended not to start manual runs via OPC. Start methods instead and then send manual commands only if needed during the method run. Note:*

4 UNICORN OPC Data Access address space 4.4 Manual instructions 4.4.2 Execute parameter

#### <span id="page-33-0"></span>**4.4.2 Execute parameter**

#### **Introduction**

Execute parameter is related to instruction information of the instrument configuration. The parameter name is constructed by adding " Execute" to the actual instruction name. Set the scan rate to the fastest update rate of the server (i.e., 500 ms).

The canonical data type is **VT\_I2**. The instruction description is read from instrument configuration.

Instruction execute objects are only *OPC\_WRITABLE*. Writing 0 or 1 executes the instruction.

*The instructions can only be executed if the module is in control of UNICORN system. Note:*

Instruction execution leads to run state *MANUAL (5)*, unless already in *RUN* state. It is possible to change run state to *END (4)* by using the state control object.

Quality is good on successful execution of the instruction, i.e., the corresponding manual command is successfully submitted.

#### **Implemented properties**

Implemented execute parameter properties are:

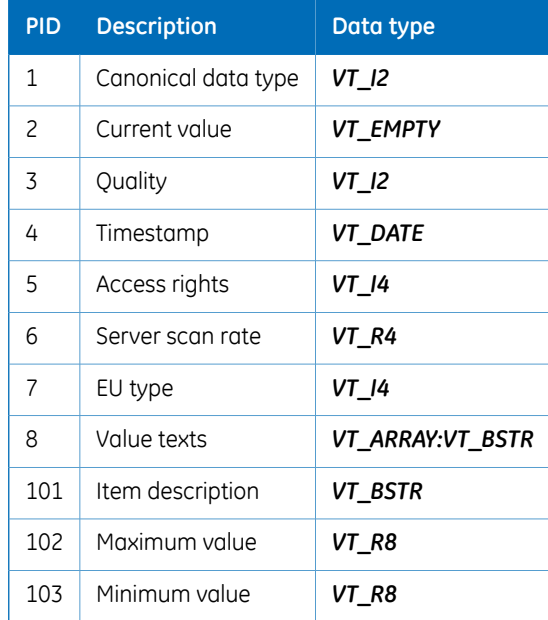

Example location (*<=> OPC total Item ID*) in server configuration tree:

\Instruction\Pumps and pressures\System flow\System flow\_Execute

4 UNICORN OPC Data Access address space 4.4 Manual instructions 4.4.3 Analog parameter

#### <span id="page-35-0"></span>**4.4.3 Analog parameter**

#### **Introduction**

Unit, parameter description, minimum and maximum values are read from instrument configuration. The canonical data type is either *VT\_I4* or *VT\_R4*. If instrument configuration position names are defined, the EU type becomes *OPC\_ENUMERATED*, otherwise **OPC ANALOG**. Set the scan rate to the fastest update rate of the server (i.e., 500 ms).

Analog parameter objects are both *OPC\_READABLE* and *OPC\_WRITABLE*, but only from/to *CACHE*. When executing an instruction (described above), the *CACHE* value is included in the manual command structure.

#### **Implemented properties**

Implemented analog parameter properties are:

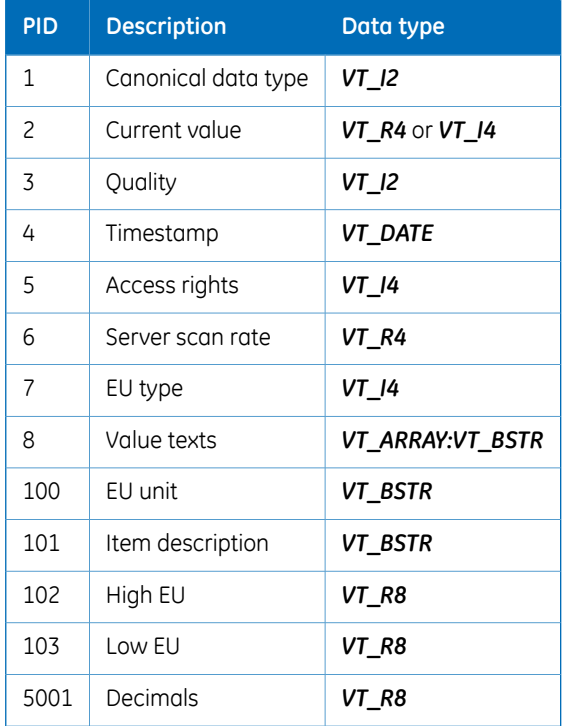

Example location (<=> *OPC total Item ID*) in server configuration tree:

*The instructions can only be executed if the module is in control of UNICORN system. Note:*
\Instruction\Pumps and pressures\System flow\Flow rate

4 UNICORN OPC Data Access address space 4.4 Manual instructions 4.4.4 Digital parameter

# **4.4.4 Digital parameter**

## **Introduction**

The canonical data type is always *VT\_I2*. Parameter description, open and close labels are read from instrument configuration. If instrument configuration position names are defined, the EU type becomes *OPC\_ENUMERATED*, otherwise *OPC\_NOENUM*. Set the scan rate to the fastest update rate of the server (i.e., 500 ms).

Digital parameter objects are both*OPC\_READABLE* and*OPC\_WRITABLE*, but only from/to *CACHE*. When executing an instruction (described above), the *CACHE* value is included in the manual command structure.

*The instructions can only be executed if the module is in control of UNICORN system. Note:*

## **Implemented properties**

Implemented digital parameter properties are:

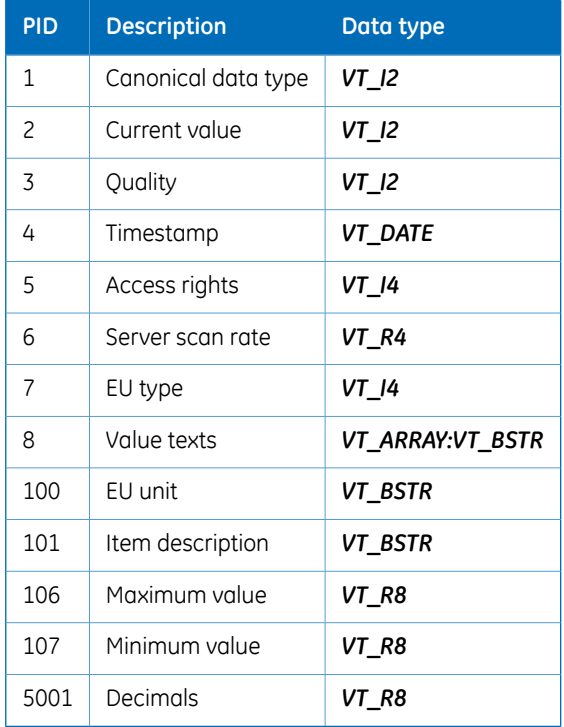

Example location (<=> *OPC total Item ID*) in server configuration tree:

\Instruction\Flow path\Inlet A\Position

4 UNICORN OPC Data Access address space 4.4 Manual instructions 4.4.5 String parameter

# **4.4.5 String parameter**

## **Introduction**

The canonical data type is always *VT\_BSTR*. The EU type is always *OPC\_NOENUM*. Set the scan rate to the fastest update rate of the server (i.e., 500 ms).

String parameter objects are both*OPC\_READABLE* and*OPC\_WRITABLE*, but only from/to *CACHE*. When executing an instruction (described above), the *CACHE* value is included in the manual command structure. The actual parameter is converted to an integer value before the instruction is executed.

## **Implemented properties**

Implemented string parameter properties are:

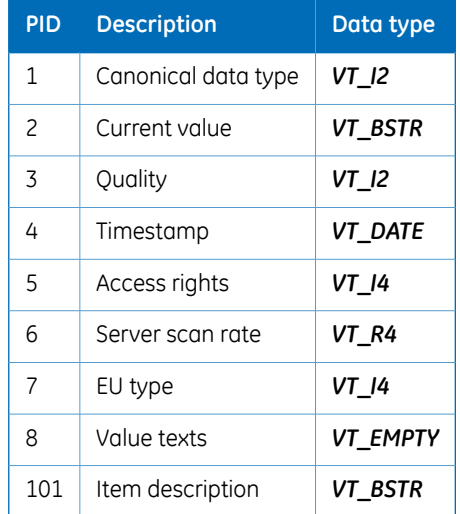

Example location (<=> *OPC total Item ID*) in server configuration tree:

\Instruction\Other\Set mark\Mark text

*The instructions can only be executed if the module is in control of UNICORN system. Note:*

# **4.4.6 Virtual output instructions feature**

This feature may exist depending on the UNICORN instrument configuration. If the UNICORN instrument configuration contains virtual output instructions then they will be visible below INSTRUCTION\VirtualOutput. The following differs when comparing to other instructions:

- Virtual output instructions can be executed by an OPC client even though the client is not in control of the system.
- Virtual output instructions are not visible in the UNICORN run log.

#### 4 UNICORN OPC Data Access address space 4.5 Method execution

# 4.5 Method execution

## **About this section**

A UNICORN method can be run via the *METHOD* branch.

The *METHOD* branch is dynamic. Whenever a new method is created or an existing method is modified, the *METHOD* branch has to be browsed again to see the changes and has to reconfigure the items to use. If a method is deleted, it is removed from the address space. Depending on the general server settings, different users are shown in the *METHOD* branch.

Each method file contains several items.

## **In this section**

This section contains the following subsections:

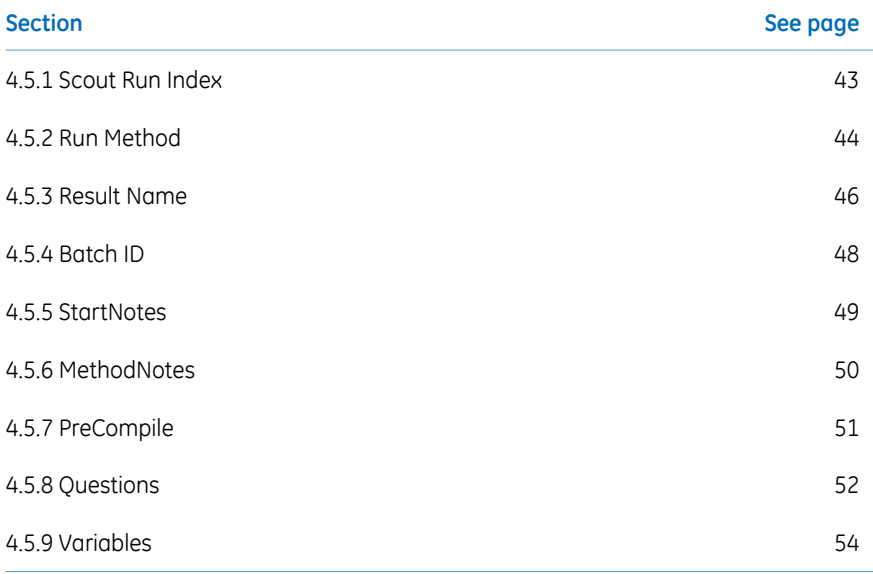

# <span id="page-42-0"></span>**4.5.1 Scout Run Index**

## **Introduction**

*Scout Run Index* is used to include any scout runs. When a client writes 0, all scout runs will be included in the method run unless the excluded flag is set for any particular run. Entering any particular scout run number will include only that run in the method run. The canonical data type is *VT\_I2* and the EU type is always *OPC\_NOENUM*. Set the scan rate to the fastest update rate of the server (i.e., 500 ms).

The object is always *OPC\_READABLE* and *OPC\_WRITEABLE*. The object is writable only when in control of the system. Executing the method stores the text in the result .

## **Implemented properties**

Implemented scout run index properties are:

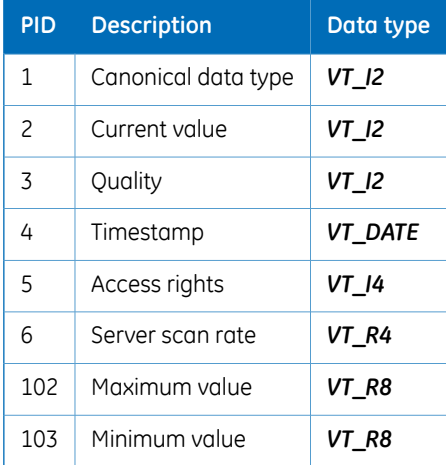

Location (<=> *OPC total Item ID*) in server configuration tree:

\Method\DefaultHome\OPCSystem1(Manual)\TestMethod1\Scout Run Index

4 UNICORN OPC Data Access address space 4.5 Method execution 4.5.2 Run Method

# <span id="page-43-0"></span>**4.5.2 Run Method**

#### **Introduction**

Available methods are read from the share directory of the current user, OPC user, or all users, depending on setup. The canonical data type is *VT\_I2* and the EU type is always **OPC\_ENUMERATED**. Set the scan rate to the fastest update rate of the server (i.e., 500 ms). Defined object values are:

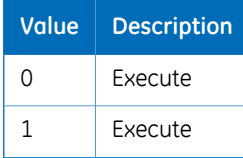

The object is *OPC\_READABLE* and *OPC\_WRITEABLE*.

When a client writes *END (3)* to the state command, the current run state is checked to see if the result should be saved or not. If a method is running, the run state is *RUN (0)*, *PAUSE (1)* or *HOLD (2)* and the result is saved. Other run states imply that it is a manual run being executed and the result is saved in the [SystemName] (Manual) folder.

If a method is started when another method is already running, then the method will be placed the queue.

Quality is good when a method command is successfully issued. Writing the method run command stores the start notes, batch number, variables and questions before the method executes. The method will not start if a result name is not given.

## **Implemented properties**

Implemented properties are:

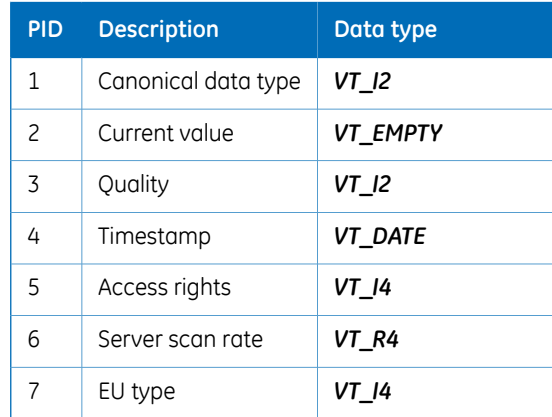

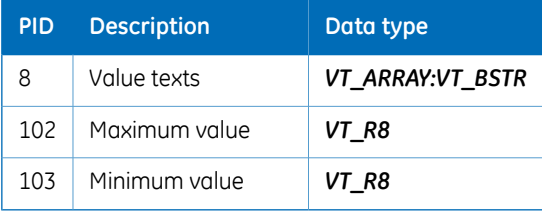

#### Location (<=> *OPC total Item ID*) in server configuration tree:

\Method\DefaultHome\OPCSystem1(Manual)\TestMethod1\Run Method

4 UNICORN OPC Data Access address space 4.5 Method execution 4.5.3 Result Name

# <span id="page-45-0"></span>**4.5.3 Result Name**

## **Introduction**

The canonical data type is *VT\_BSTR* and the EU type is always *OPC\_NOENUM*. Set the scan rate to the fastest update rate of the server (i.e., 500 ms). Result name objects are both *OPC\_READABLE* and *OPC\_WRITABLE*, but only readable from *CACHE*. If a result name is set up in OPC, then UNICORN will not generate a result name. If not, then UNICORN will generate a unique result name when the method starts.

*Note: The methods can only be run if the module is in control of UNICORN system.*

# **Implemented properties**

Implemented result name properties are:

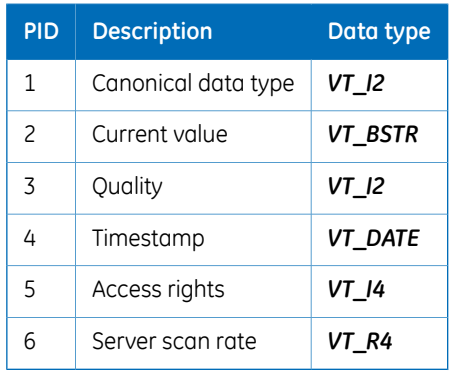

Example location (<=> *OPC total Item ID*) in server configuration tree:

\Method\DefaultHome\OPCSystem1(Manual)\TestMethod1\Result Name

4 UNICORN OPC Data Access address space 4.5 Method execution 4.5.4 Batch ID

# <span id="page-47-0"></span>**4.5.4 Batch ID**

#### **Introduction**

Batch ID is used to set the batch number before running a method. The canonical data type is *VT\_BSTR* and the EU type is always *OPC\_NOENUM.*

Set the scan rate to the fastest update rate of the server (i.e., 500 ms).

Batch ID objects are both *OPC\_READABLE* and *OPC\_WRITABLE*, but only readable from *CACHE*. Clients write the batch number to the object. If a batch ID is set up in OPC, then UNICORN will not generate a batch ID. If a batch ID is not setup in OPC, then UNICORN will generate a unique batch ID when the method starts.

*Note: The methods can only be run if the module is in control of UNICORN system.*

#### **Implemented properties**

Implemented batch ID properties are:

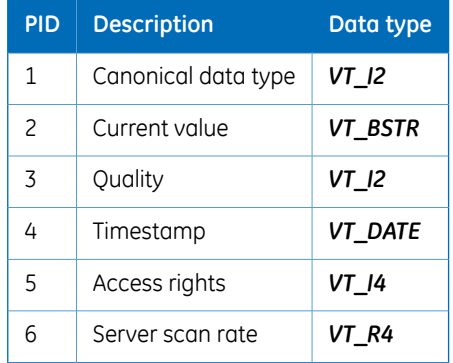

Example location (<=> *OPC total Item ID*) in server configuration tree:

\Method\DefaultHome\OPCSystem1(Manual)\TestMethod1\Batch ID

# <span id="page-48-0"></span>**4.5.5 StartNotes**

## **Introduction**

*StartNotes* is used to read and write the start notes. The canonical data type is *VT\_BSTR* and the EU type is always *OPC\_NOENUM.*

Set the scan rate to the fastest update rate of the server (i.e., 500 ms).

*StartNotes* objects are *OPC\_READABLE* and *OPC\_WRITEABLE*. The object is writable only when in control of the system. Executing the method stores the text in the result.

## **Implemented properties**

Implemented start notes properties are:

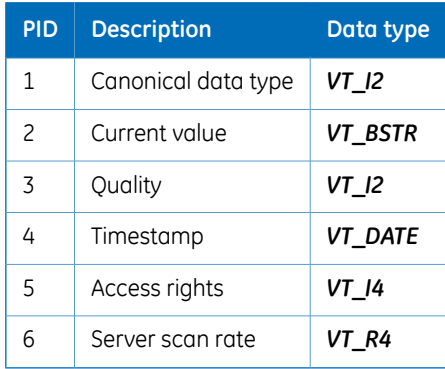

Example location (<=> *OPC total Item ID*) in server configuration tree:

\Method\DefaultHome\OPCSystem1(Manual)\TestMethod1\Start Notes

4 UNICORN OPC Data Access address space 4.5 Method execution 4.5.6 MethodNotes

# <span id="page-49-0"></span>**4.5.6 MethodNotes**

## **Introduction**

*MethodNotes* is used to read the method notes. The canonical data type is *VT\_BSTR* and the EU type is always *OPC\_NOENUM.*

Set the scan rate to the fastest update rate of the server (i.e., 500 ms).

*MethodNotes* objects are *OPC\_READABLE.*

## **Implemented properties**

Implemented method notes properties are:

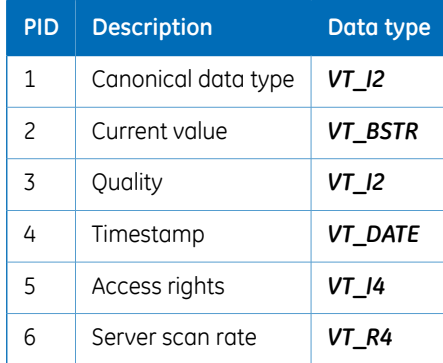

Example location (<=> *OPC total Item ID*) in server configuration tree:

\Method\DefaultHome\OPCSystem1(Manual)\TestMethod1\Method Notes

# <span id="page-50-0"></span>**4.5.7 PreCompile**

## **Introduction**

The canonical data type is always *VT\_BSTR* (text string value). The EU type is always *OPC\_NOENUM*. Set the scan rate to the fastest update rate of the server (i.e., 500 ms).

This forces UNICORN OPC to compile the method and check if it is runnable on this system. If it is, the result will be an xml string containing "Succeed" as the status. If not, the string will contain an error text.

## **Implemented properties**

Implemented method compile properties are:

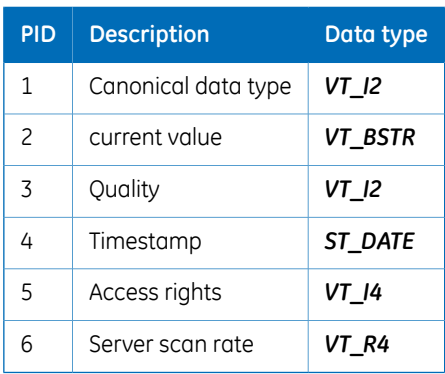

Example location (<=> *OPC total Item ID*) in server configuration tree:

\Method\DefaultHome\OPCSystem1(Manual)\TestMethod1\PreCompile Method

4 UNICORN OPC Data Access address space 4.5 Method execution 4.5.8 Questions

# <span id="page-51-0"></span>**4.5.8 Questions**

#### **Introduction**

The *QUESTIONS* branch is used to read and write the start protocol questions. One object is created for each question in a start protocol. Objects are added to the *QUESTIONS* branch for every method. The canonical data type is either *VT\_BSTR* or *VT\_UI4*, depending on the question type:

#### **Question types and data types**

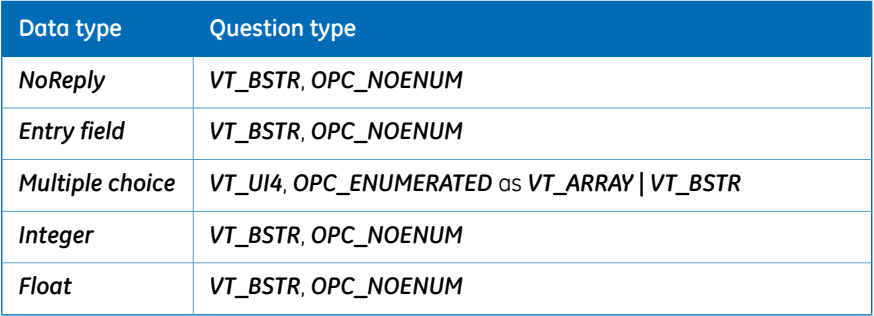

*Integer* and *Float* may have minimum and maximum ranges. Writing out of range is not allowed. Empty strings are valid unless the mandatory flag is set. Authorized questions are allowed without supplying any signature. Also, it is possible to run methods without answering all the questions unless the mandatory flag is set.

Set the scan rate to the fastest update rate of the server (i.e., 500 ms).

*Question* objects are *OPC\_READABLE* and *OPC\_WRITEABLE*. The object is writable only when in control of the system. Executing the method stores the answers in the result.

## **Implemented properties**

Implemented properties are:

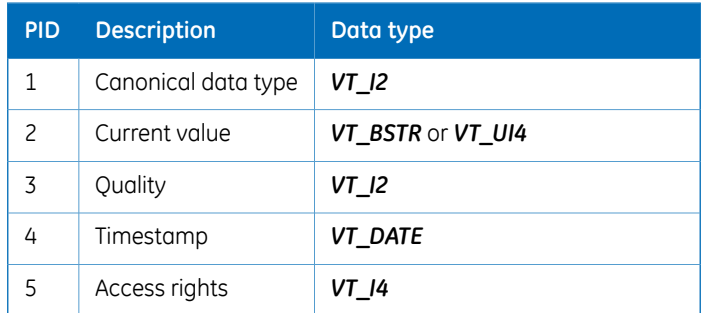

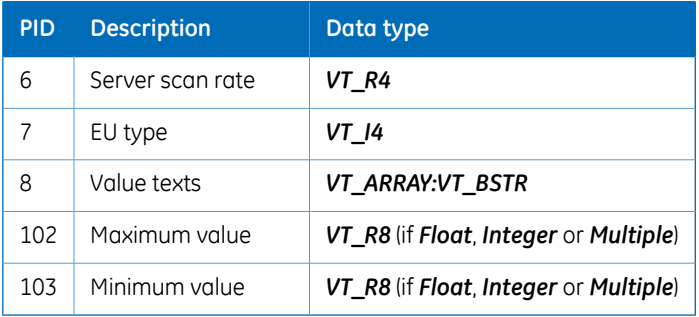

Example location (<=> *OPC total Item ID*) in server configuration tree:

\Method\DefaultHome\ OPCSystem1(Manual)\TestMethod1\Question(s)\Question1{Mandatory}

4 UNICORN OPC Data Access address space 4.5 Method execution 4.5.9 Variables

# <span id="page-53-0"></span>**4.5.9 Variables**

## **Introduction**

The *VARIABLES* branch is used to read and write the method variables. One object is created for each method variable. Objects are added to the *VARIABLES* branch for every method if the *StartProtocol* for the method supports the variable value change. The variables on the following are not supported:

- Scouting
- Instruction breakpoint
- Frac-950 Fractionation instruction parameters
- Frac-950 Peak Fractionation parameters

#### **Data types and variable types**

The canonical data type depends on the variable type:

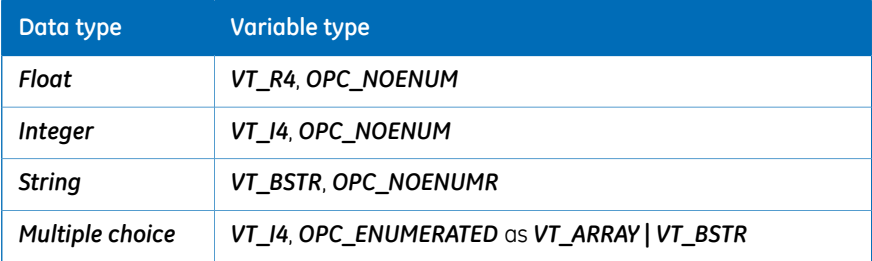

*Integer* and *Float* have minimum and maximum ranges. Writing out of range is not allowed.

Set the scan rate to the fastest update rate of the server (i.e., 500 ms).

*Variables* objects are*OPC\_READABLE* and*OPC\_WRITEABLE*. The object is writable only when in control of the system. Executing the method uses the variable settings during method run.

## **Implemented properties**

Implemented start protocol variables general properties are:

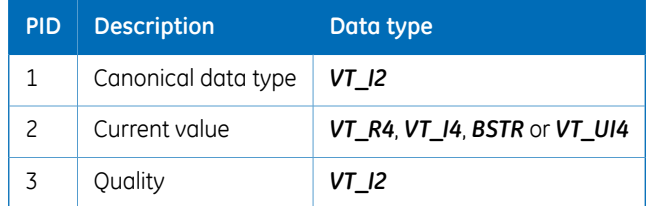

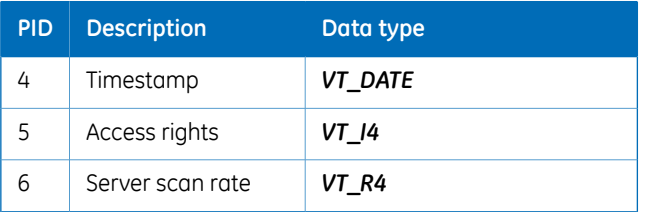

## **Properties of start protocol variables specific variables**

*Float*, *Integer* or *Multiple choice* also implements the following properties:

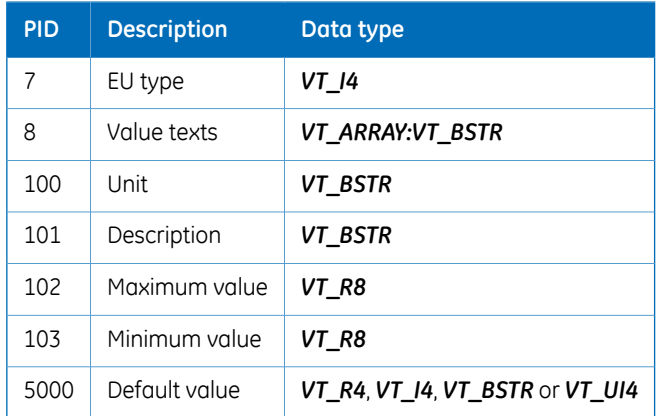

Example location (<=> *OPC total Item ID*) in server configuration tree:

\Method\DefaultHome\OPCSystem1(Manual)\TestMethod1\Method Variable(s)\Inlet B

#### 4 UNICORN OPC Data Access address space 4.6 State

# 4.6 State

# **About this section**

The *STATE* branch contains important state information for the system.

## **In this section**

This section contains the following subsections:

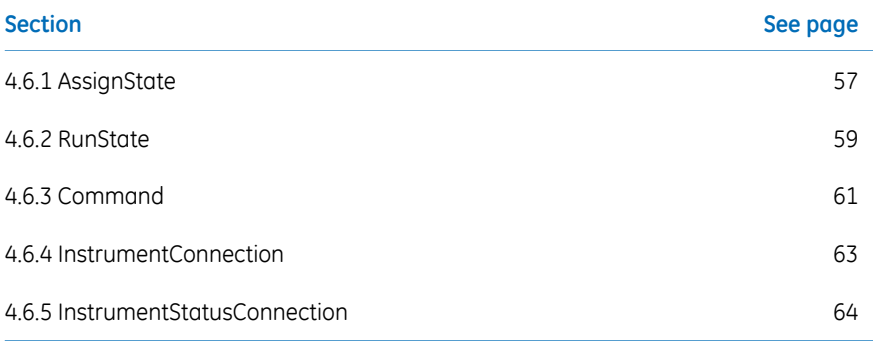

# <span id="page-56-0"></span>**4.6.1 AssignState**

## **Introduction**

AssignState enables the client to change assign mode to UNICORN system. Default assign mode is *View*, a mode where the client can monitor *EVENT* and *STATE* branch items. By changing mode to *Control*, it is also possible to execute instructions, run methods and save system settings. The canonical data type is *VT\_I4* and the EU type is always **OPC\_ENUMERATED**. Set the scan rate to the fastest update rate of the server (i.e., 500 ms).

## **Object values**

Defined assign state values are:

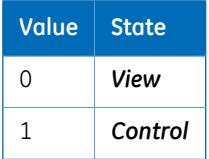

Quality is good if a correct *AssignState* is written to the object, otherwise bad.

## **Implemented properties**

Implemented assign state properties are:

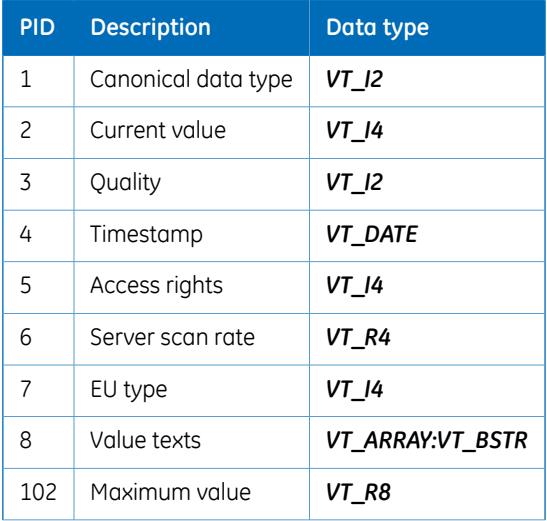

#### 4 UNICORN OPC Data Access address space 4.6 State 4.6.1 AssignState

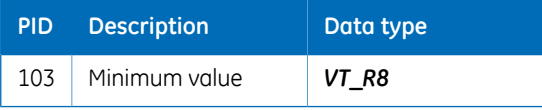

Example location (<=> *OPC total Item ID*) in server configuration tree:

\STATE\AssignState

# <span id="page-58-0"></span>**4.6.2 RunState**

## **Object values**

The canonical data type is *VT\_I2* and the EU type is always *VT\_I4*. Set the scan rate to the fastest update rate of the server (i.e., 500 ms). Defined object values are:

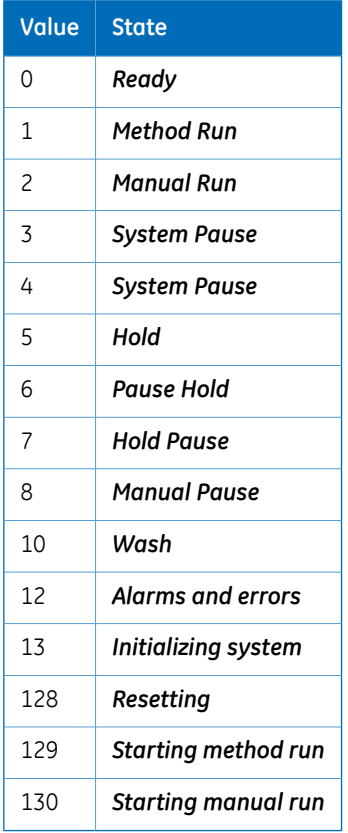

Quality is good on successful request of run state data or on valid update from online data, otherwise bad.

## **Implemented properties**

Implemented run state properties are:

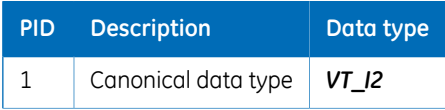

#### UNICORN OPC Data Access address space 4.6 State 4.6.2 RunState

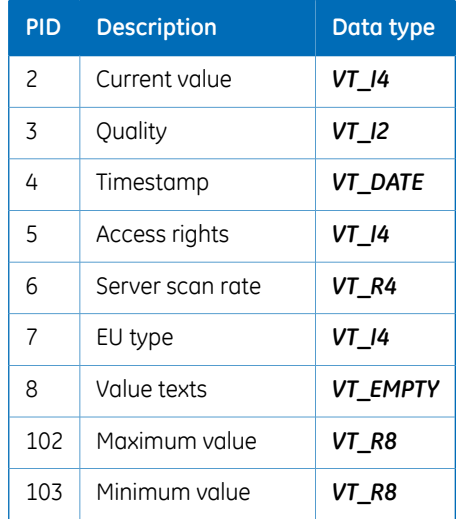

Example location (<=> *OPC total Item ID*) in server configuration tree:

\STATE\RunState

# <span id="page-60-0"></span>**4.6.3 Command**

#### **Object values**

The canonical data type is *VT\_I2* and the EU type is always *OPC\_ENUMERATED*. Set the scan rate to the fastest update rate of the server (i.e., 500 ms). Defined object values are:

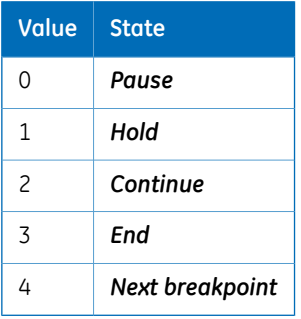

Method command objects are *OPC\_WRITABLE*. Writing a valid value causes the utility object to submit a manual command.

*Note: Methods can only be run if the module is in control of UNICORN system.*

When a client writes *END (3)*, the current run state is checked to see if the result should be saved or not. If a method is running, the run state is *RUN (1)*, *PAUSE (4)* or *HOLD (5)* and the result is saved. Other run state values imply a manual instruction being executed and the result is created in the [SystemName] (Manual) folder.

Quality is good when a method (manual) command is successfully issued.

## **Implemented properties**

Implemented general command properties are:

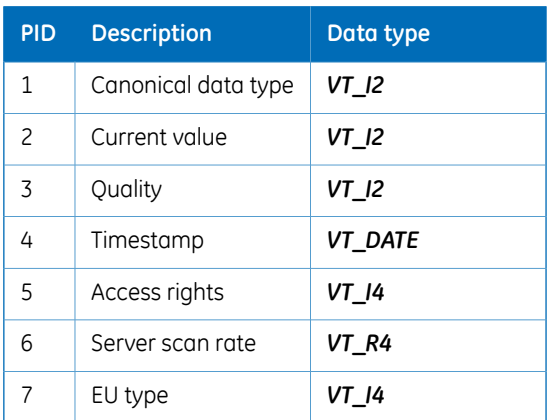

#### 4 UNICORN OPC Data Access address space 4.6 State 4.6.3 Command

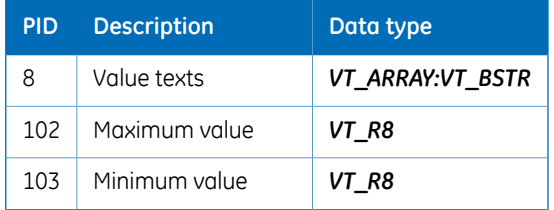

Example location (<=> *OPC total Item ID*) in server configuration tree:

\STATE\Command

# <span id="page-62-0"></span>**4.6.4 InstrumentConnection**

## **Object value**

*InstrumentConnection* handles the instrument connection state. The canonical data type is *VT\_I4*. Set the scan rate to the fastest update rate of the server (i.e., 500 ms). Defined object values are:

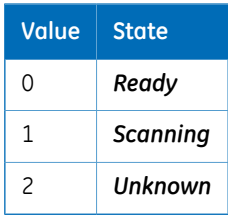

*InstrumentConnection* objects are *OPC\_READABLE*.

*The instrument connection must be valid (connected) for the other items to work as expected. Note:*

## **Implemented properties**

Implemented instrument connection properties are:

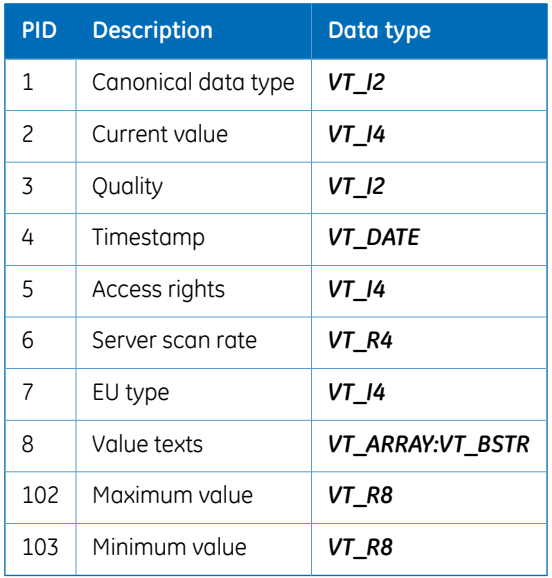

Example location (<=> *OPC total Item ID*) in server configuration tree:

```
\STATE\InstrumentConnection
```
4 UNICORN OPC Data Access address space 4.6 State 4.6.5 InstrumentStatusConnection

# <span id="page-63-0"></span>**4.6.5 InstrumentStatusConnection**

## **Object values**

*InstrumentStatusConnection* handles the instrument status state. The canonical data type is *VT\_I2*. Set the scan rate to the fastest update rate of the server (i.e., 500 ms). Defined object values are:

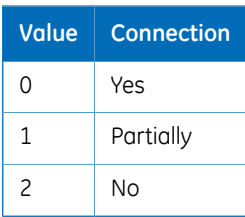

*InstrumentStatus* objects are *OPC\_READABLE.*

*The instrument status must be valid (ready) if the other items are to work as expected. Note:*

# **Implemented properties**

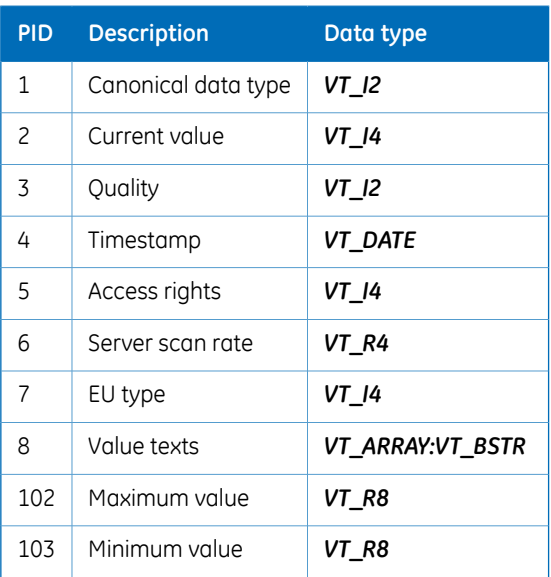

Implemented instrument status properties are:

Example location (<=> *OPC total Item ID*) in server configuration tree:

\STATE\InstrumentStatusConnection

# 4.7 Recommendations

## **Write to items**

It is recommended to write to items synchronously. The server handles both synchronous and asynchronous writes but when making asynchronous writes it is up to the client to wait until the server is ready with previous asynchronous write.

All items whose names ends with **EXECUTE** are used as "batch" commands to execute methods and instructions with parameters and system settings. Before writing to the **EXECUTE** item, the items, which are included in the "batch" (e.g., instruction parameters) have to be written. A recommendation is to add a delay before writing to the **EXECUTE** items since when using a mirroring client between two OPC servers it has been seen that item writes might arrive to the UNICORN OPC server in an incorrect order.

*UNICORN system settings are available via the SETTINGS branch, which works like the INSTRUCTION branch with one exception. There is only one execute instruction, \Setting\Store, to store all system settings at once. Note: System settings can only be saved when the system is in Ready state. If UNICORN changes system settings, it updates the settings parameters in OPC.*

# 5 UNICORN OPC Alarms & Events address space

## **About this chapter**

This chapter describes UNICORN OPC Alarms & Events address space, various types of alarms, run log, error messages and event categories.

## **In this chapter**

This chapter contains the following sections:

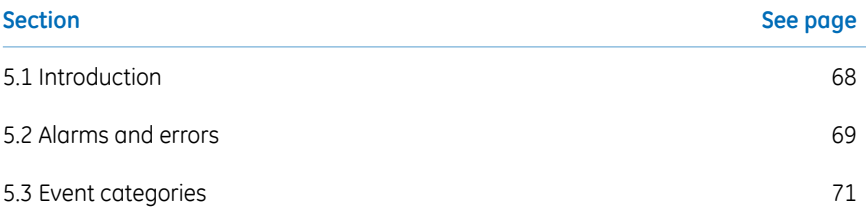

#### 5 UNICORN OPC Alarms & Events address space 5.1 Introduction

# 5.1 Introduction

<span id="page-67-0"></span>The Alarms & Events address space shows the internal alarm functionality of the instrument configuration. Each item in the address space might trigger an alarm or event.

Each component's failure/loss triggers an alarm and the AE client connected in control/view of the system is notified. If the connection to the instrument is lost, then AE client is notified through the restart error alarm. Once the restart error occurs and when the connection issue has been fixed thereafter, then either the UNICORN Instrument Server computer has to be restarted or the restart error has to be acknowledged in UNICORN *System Control*.

In order to acknowledge alarms or warnings from the OPC client, the client (UNICORN OPC server) has to be in control of the system. To take control, use the *Data Access* server in parallel and take control over the system via the *AssignState* item. It is also possible to use the *TakeControl* option.

The UNICORN OPC AE server does not support the inactive/acknowledged/enabled state. UNICORN OPC AE server will not be able to notify that the alarm or warning becomes inactive. It only notifies if the signal reaches an alarm or warning state, but it will not notify the opposite when reaching the normal state.

## **Alarms & Events address space view**

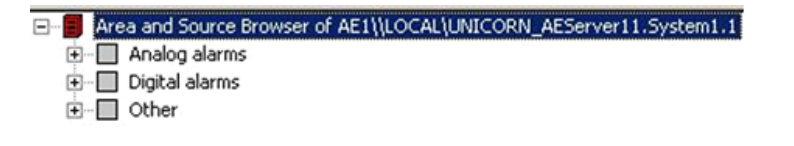

*The address space depends on the instrument configuration. Different items will appear depending on which instrument configuration is used. Tip:*

# <span id="page-68-0"></span>5.2 Alarms and errors

## **Analog alarm**

There are always four conditions for analog alarm objects (sources). Corresponding condition names are:

- 1 *LO\_ALARM*
- 2 *LO\_WARNING*
- 3 *HI\_ALARM*
- 4 *HI\_WARNING*

Both *Condition Events* and *Tracking Events* can be generated. *Condition Events* are generated when a condition becomes active orinactive and when a condition is acknowledged. *Tracking Events* are generated when a condition is disabled but still active or inactive and unacknowledged. The event categories are *Level* for *Condition Events* and *Enable/Disable* for *Tracking Events*. No attributes are supported for analog alarms.

No attributes are supported for analog alarms.

Example location (<=> *OPC qualified source name*) in server area space:

Analog alarms.Cond2

## **Digital alarm**

There is only one condition for each digital alarm object (source). The condition names for the two different types are:

- 1 *WARNING*
- 2 *ALARM*

Both *Condition Events* and *Tracking Events* can be generated. *Condition Events* are generated when a condition becomes active orinactive and when a condition is acknowledged. *Tracking Events* are generated when a condition is disabled but still active or inactive and unacknowledged. Event categories are*DiscreteW* or*DiscreteA* for *Condition Events* and *Enable/Disable* for *Tracking Events*. No attributes are supported for digital alarms.

Example location (<=> *OPC qualified source name*) in server area space:

Digital alarms.FlowWarning

# 5 UNICORN OPC Alarms & Events address space

#### 5.2 Alarms and errors

#### **Errors**

This is the error dialog box in UNICORN *System Control*. The event category of the simple error event is *Run Log*. The event category of the condition error event is *Errors*.

No attributes are defined for error events and no acknowledgements are required for this event type.

Location (<=> *OPC qualified source name*) in server area space:

Other.Errors

# <span id="page-70-0"></span>5.3 Event categories

#### *Alarms & Events* **address space view**

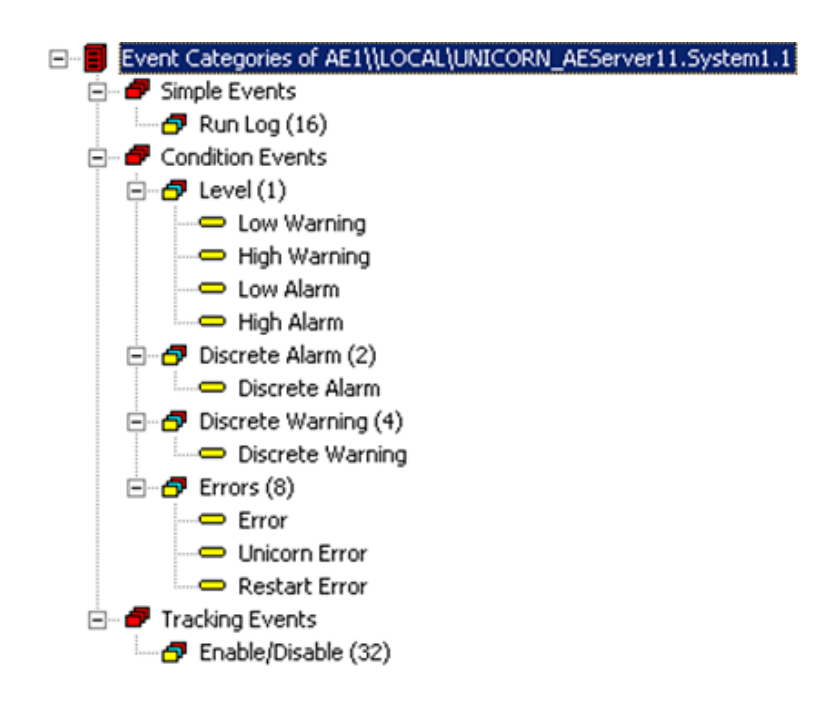

#### **Event categories for UNICORN OPC server**

Event categories for UNICORN OPC server are defined as:

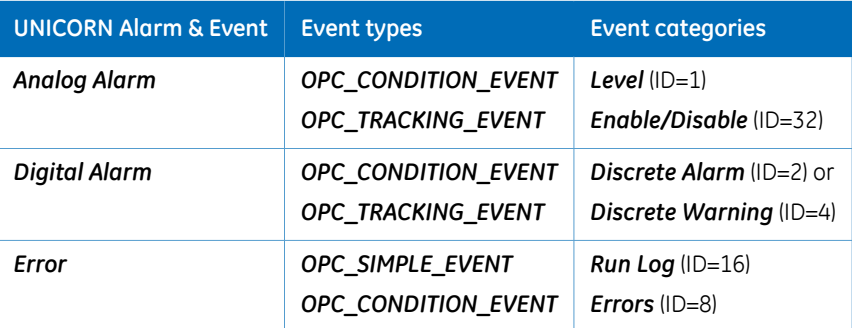

# 6 UNICORN OPC Historical Data Access address space

## **About this chapter**

This chapter provides information about UNICORN OPC Historical Data Access (HDA) address space, audit trail, HDA XML format definition etc.

## **In this chapter**

This chapter contains the following sections:

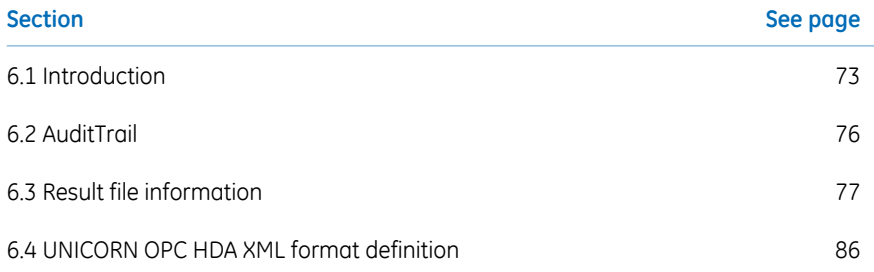
# 6.1 Introduction

The HDA address space is dynamic. A result file can be browsed whenever a new result is created. If a result is deleted, it is removed from the address space.

*The address space depends on the result files that have been created based on a specific instrument configuration. Different items will appear in the result file depending on the instrument configuration used when the result file was created. Tip:*

### **Configuration and settings**

UNICORN HDA Service supports manual activation by default. The UNICORN HDA Service settings have to be altered to get it to start automatically. The setting can be changed through the Services-utility (Run:services.msc to start it).

To start automatically, change *Startup Type* through *UNICORN HDA Service Properties* window.

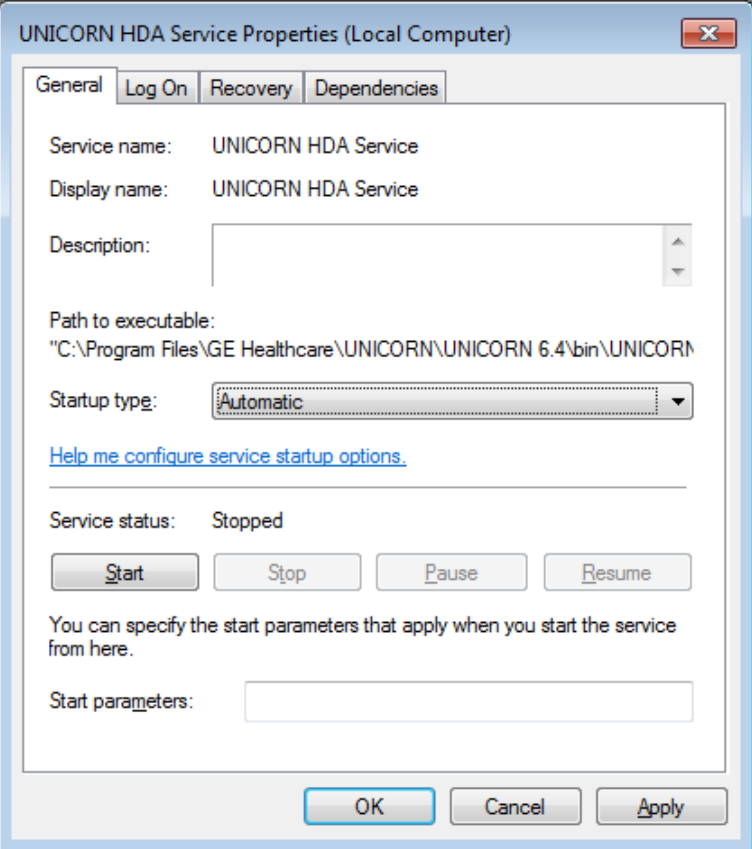

The HDA address space is dynamic. A result file can be browsed whenever a new result is created. If a result is deleted, it is removed from the address space. The UNICORN HDA server only supports one OPC client connection and it requires that no UNICORN client is running on same PC.

### **HDA address space view**

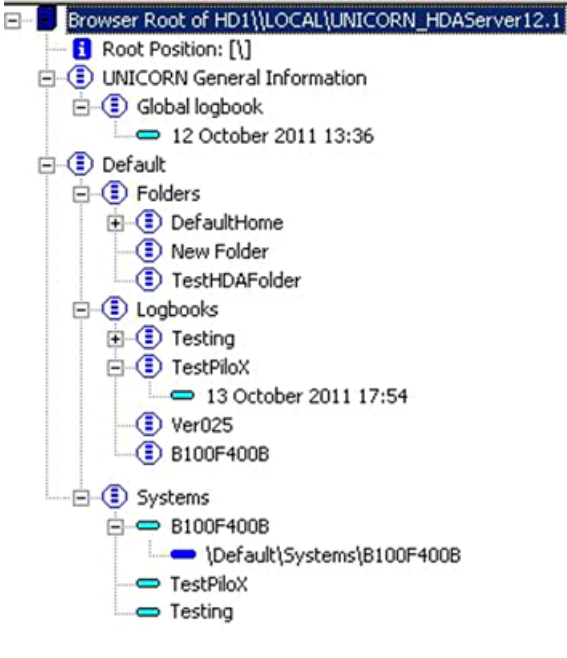

*The address space depends on the result files that has been created based on a specific instrument configuration. Different items will appear in the result file depending on which instrument configuration that was used when the result file was created. Tip:*

# 6.2 AuditTrail

# **Introduction**

*AuditTrail* from UNICORN are available under the HDA server address space. The global logbook is found under the *UNICORN GENERAL INFORMATION* branch and the system specific logs are found under the *Logbooks* folder in the user (for example *Default*) folder.

#### **Attributes defined by** *AuditTrail*

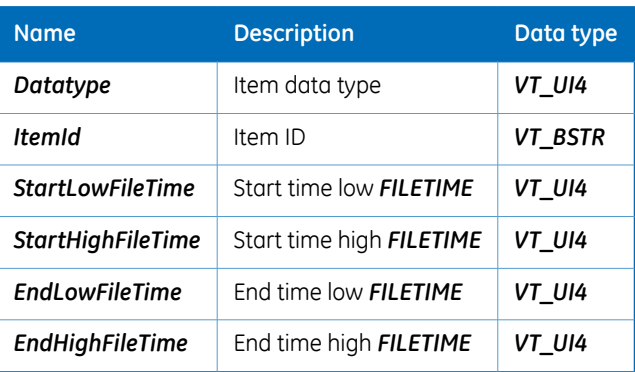

Each *AuditTrail* leaf (item) has the following attributes defined:

Start and end time are equal for a leaf. Time is set to the creation time of the audit trail file, i.e., the renew time.

# 6.3 Result file information

## **About this section**

Each result file contains *Curves*, *Documentation* and *Peak tables*. Information about the system is available under the *Systems* folder in the user folder.

### **In this section**

This section contains the following subsections:

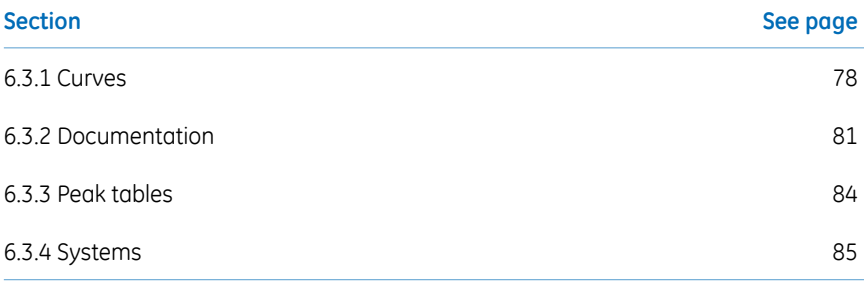

6 UNICORN OPC Historical Data Access address space 6.3 Result file information 6.3.1 Curves

# <span id="page-77-0"></span>**6.3.1 Curves**

### **Introduction**

All curves in a result file are listed as items directly under the result file branch in the address space.

## **Attributes supported by** *Curves*

Each curve has a number of supported attributes that allow the kind of curve, the item represents to be identified:

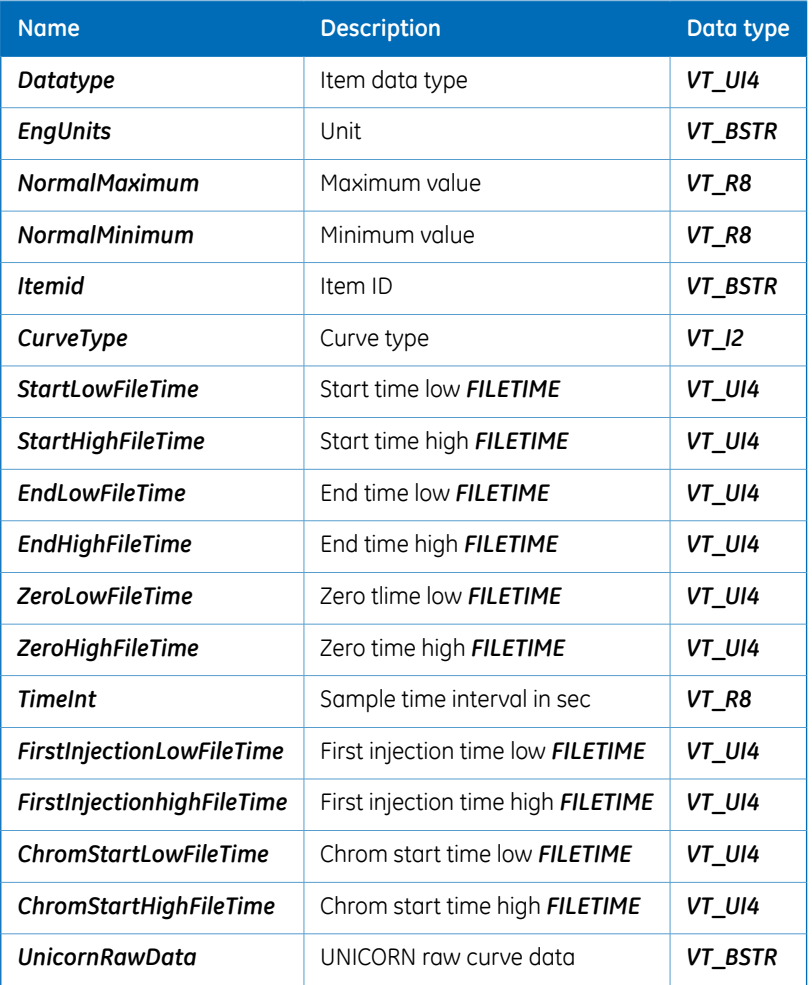

#### **Types of** *Curves*

There are several types of curves (*HDA\_CURVE\_TYPE*):

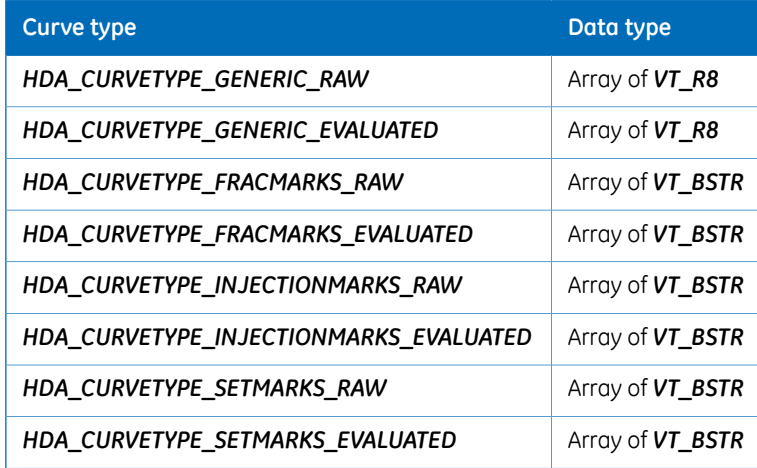

#### **Curve types bit mask**

In addition to curve type, a bit mask is added to the type:

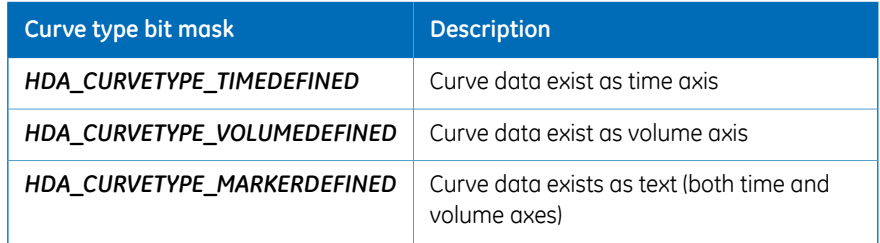

The first injection time and chrom start time might not always be defined for a curve. The start time is not the absolute time when the curve was created. Instead, the result file creation time is used as a base. The real absolute time for a curve is read from chrom start time. The difference is usually around 10 to 15 seconds.

*Note: chrom time is only defined on RAW curve types.*

Zero time defines the time of zero. The curve can start at any time before and after zero time. It can even end before zero time. Applying zero time to a curve allows zero to be located on the x-axis.

The result file might contain curves only stored in volume base. These curves cannot be read and will fail **ReadRaw/ReadProcessed**, since the HDA specification only allows time as x-axis. However, the volume curves are available via the *HDA\_UNICORN\_RAW\_DATA* attribute. This attribute returns all curve data (both time and volume) as an XML-formatted string.

The low and high attributes are mapped to the *dwLowDateTime* and *dwHighDateTime* members of the *FILETIME* structure to enable *FILETIME* accuracy on the client side.

# <span id="page-80-0"></span>**6.3.2 Documentation**

# **Introduction**

Evaluation in UNICORN has a documentation dialog for each result file. The *DOCUMEN-TATION* branch for each result file in HDA contains the same data as *Evaluation* in documentation.

#### **Items in** *Documentation*

The following items are available:

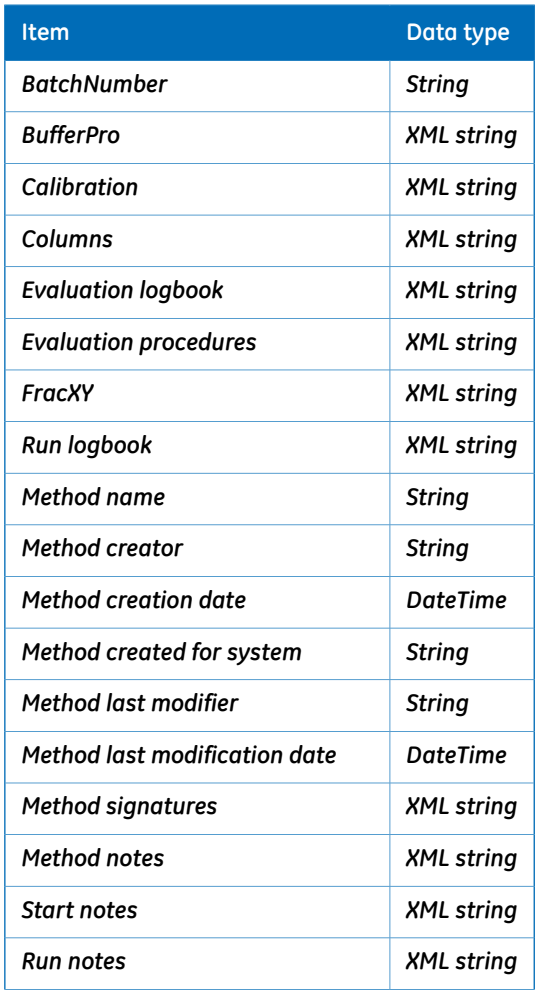

#### 6 UNICORN OPC Historical Data Access address space

6.3 Result file information

6.3.2 Documentation

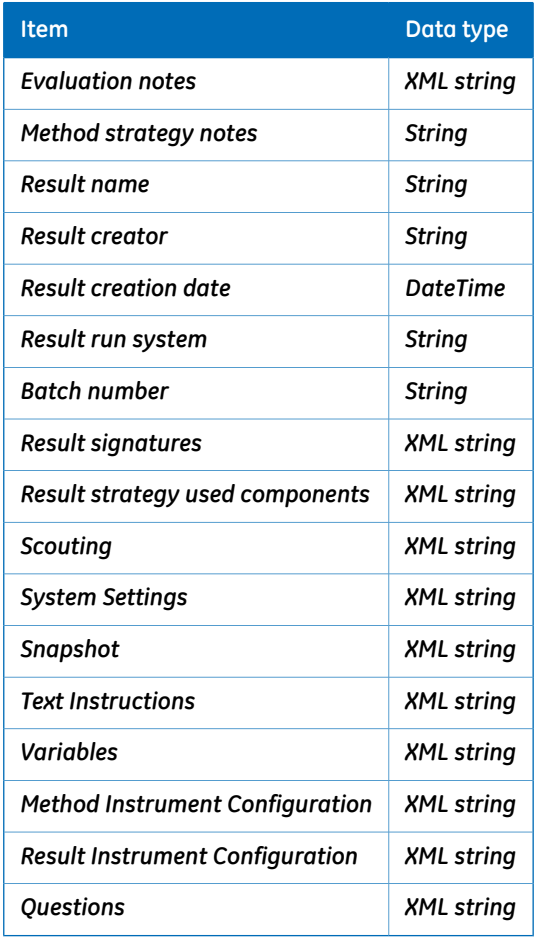

# **Attributes in** *Documentation*

Each documentation item defines the following attributes:

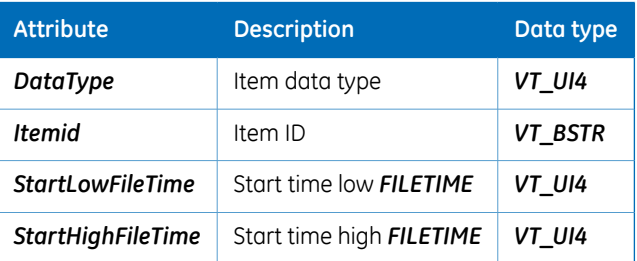

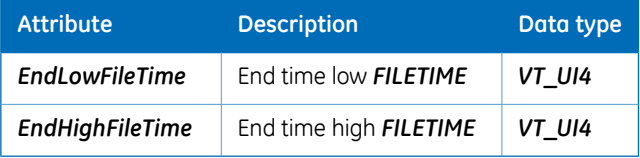

Start and end times are equal in the *DOCUMENTATION* branch. To get data from *Read-Raw*, this time stamp must be included in the time range, otherwise no data will be returned.

6 UNICORN OPC Historical Data Access address space 6.3 Result file information 6.3.3 Peak tables

# <span id="page-83-0"></span>**6.3.3 Peak tables**

#### **Introduction**

The *PEAK TABLES* branch contains all peak tables stored in the result file. When reading from the item, the peak table is returned as an XML-formatted string.

### **Items in** *Peak Tables*

Each item defines the following attributes:

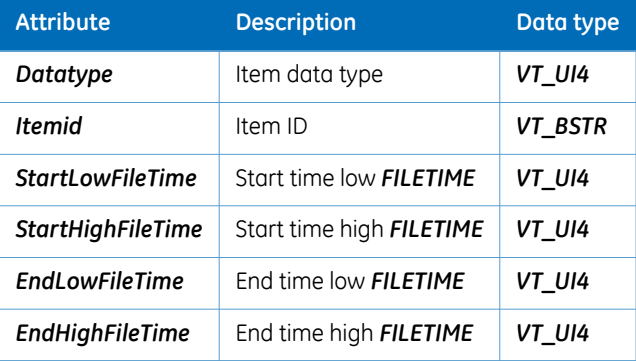

# <span id="page-84-0"></span>**6.3.4 Systems**

### **Introduction**

Information about the system is available under the *Systems* folder in the user folder.

### **Items in** *Systems*

Each system leaf defines the following attributes:

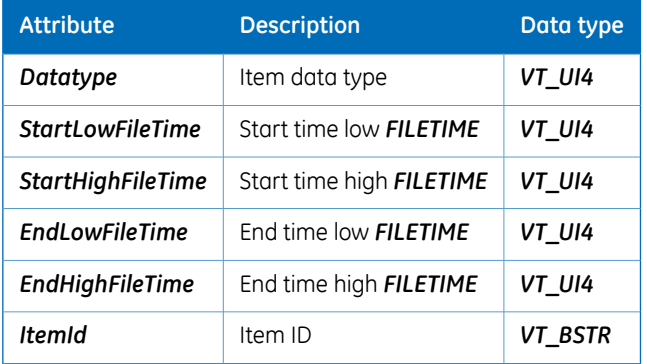

# 6.4 UNICORN OPC HDA XML format definition

## **About this section**

The XML format is defined for each result file item. This section describes the different XML structures.

#### **In this section**

This section contains the following subsections:

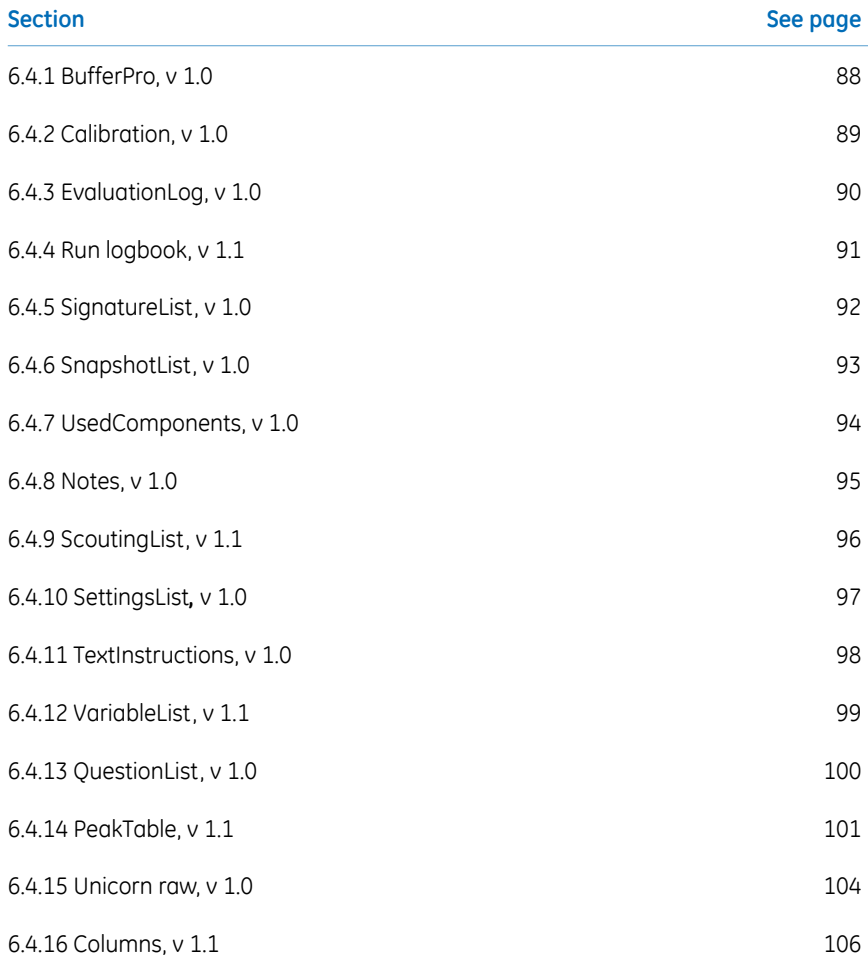

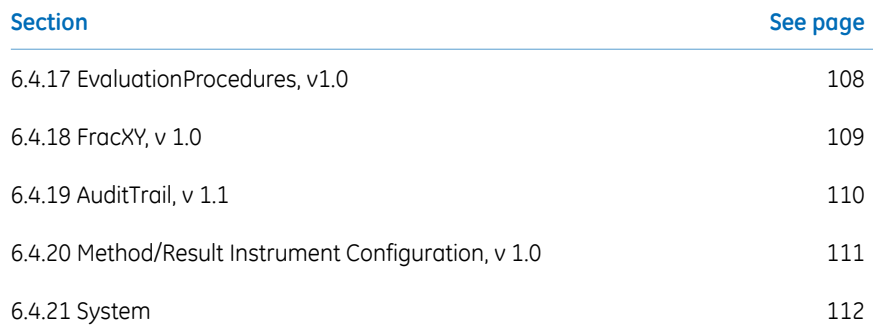

6 UNICORN OPC Historical Data Access address space 6.4 UNICORN OPC HDA XML format definition 6.4.1 BufferPro, v 1.0

# **6.4.1 BufferPro, v 1.0**

<span id="page-87-0"></span>This XML structure is exported by reading the *BufferPro* leaf.

*For migrated UNICORN5.x results, the BufferProOPC item contains BufferPrep data. Both the S function and the S function share the same storage format. Note:*

#### *BufferPro* **XML structure**

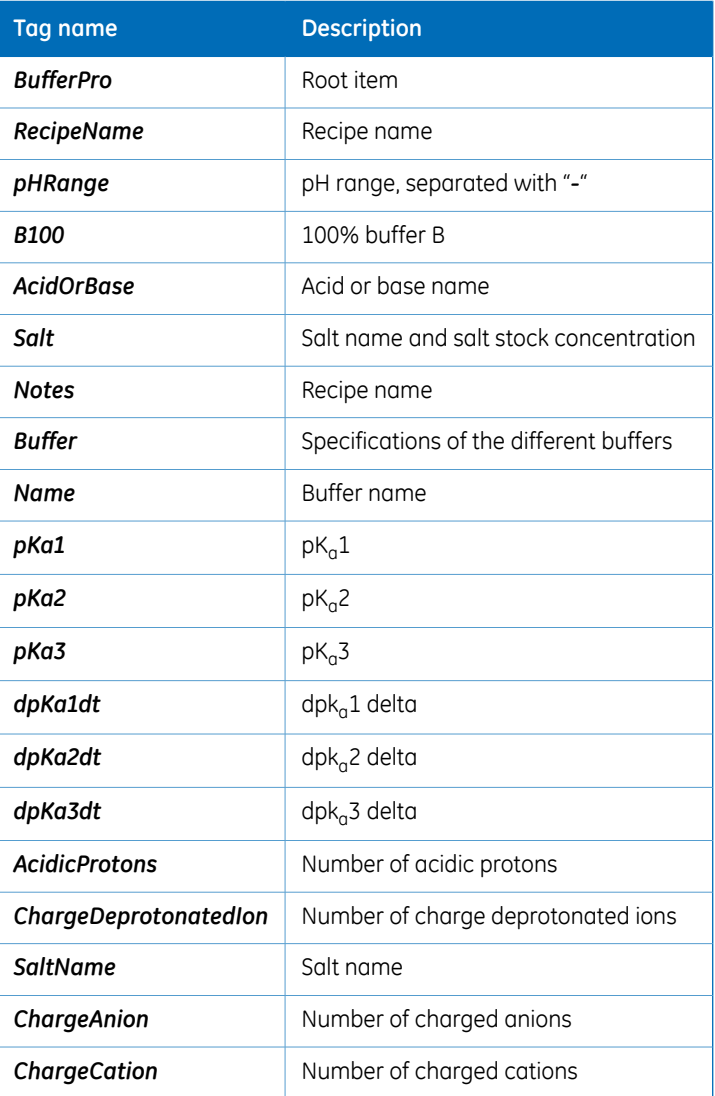

# **6.4.2 Calibration, v 1.0**

<span id="page-88-0"></span>This XML structure is exported by reading the *Calibration* leaf.

## *Calibration* **XML structure**

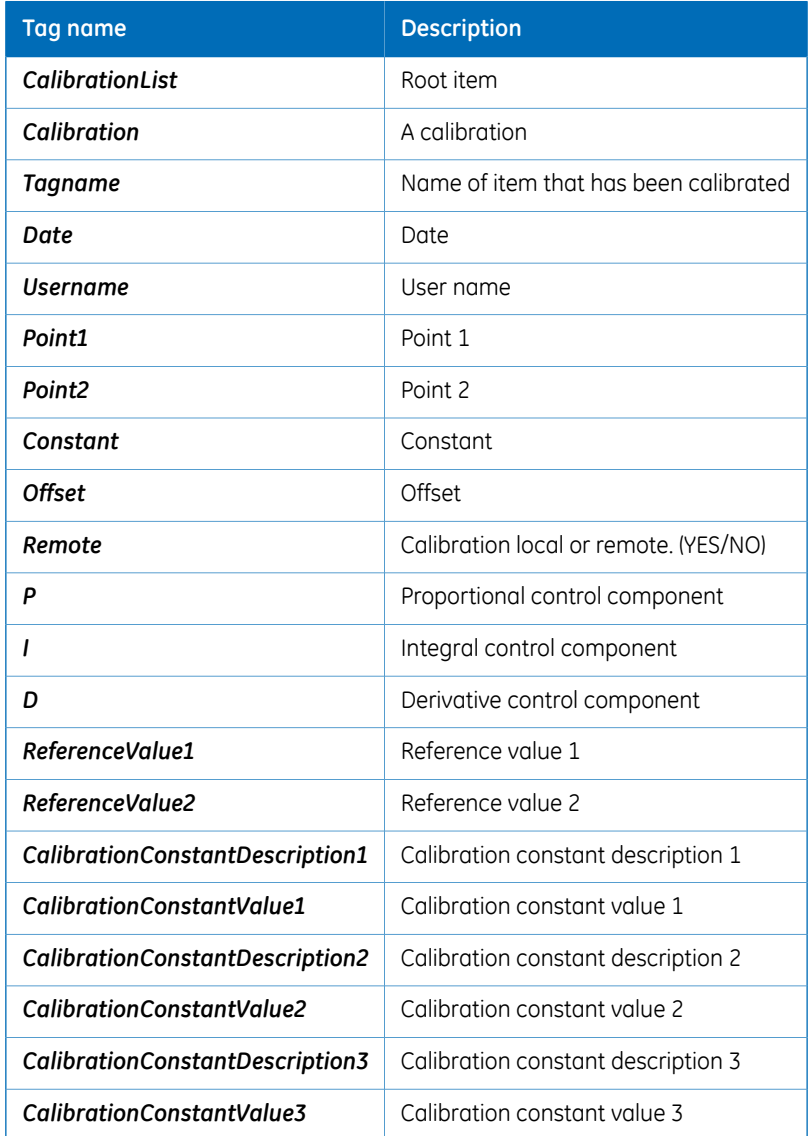

6 UNICORN OPC Historical Data Access address space 6.4 UNICORN OPC HDA XML format definition 6.4.3 EvaluationLog, v 1.0

# **6.4.3 EvaluationLog, v 1.0**

<span id="page-89-0"></span>This XML structure is exported by reading the *Evaluation logbook* leaf.

## *EvaluationLog* **XML structure**

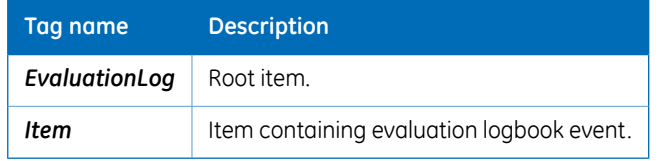

# **6.4.4 Run logbook, v 1.1**

<span id="page-90-0"></span>This XML structure is exported by reading the *Run logbook* leaf.

# *Logbook* **XML structure**

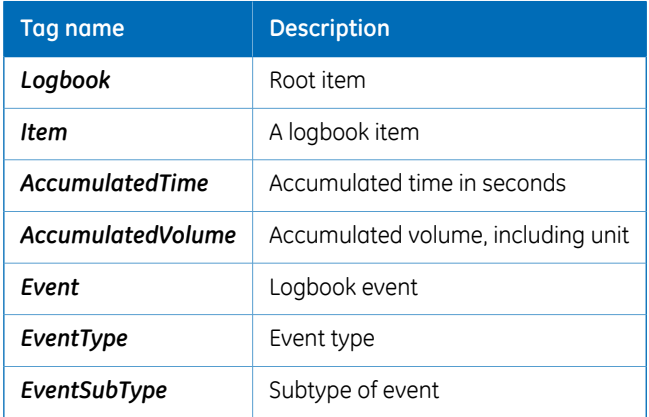

6 UNICORN OPC Historical Data Access address space 6.4 UNICORN OPC HDA XML format definition 6.4.5 SignatureList, v 1.0

# **6.4.5 SignatureList, v 1.0**

<span id="page-91-0"></span>This XML structure is exported by reading the *Method Signatures* and *Result Signatures* leaves.

#### *SignatureList* **XML structure**

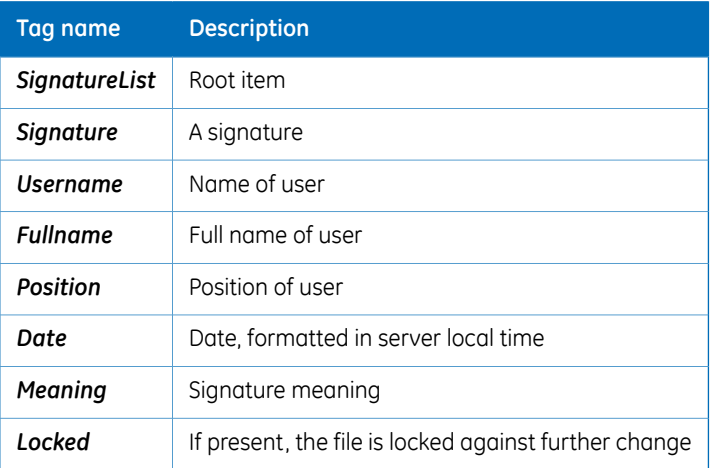

# **6.4.6 SnapshotList, v 1.0**

<span id="page-92-0"></span>This XML structure is exported by reading the *Snapshot* leaf.

*To get the actual y-axis value, use the time or volume value as a reference into the curves. Note:*

#### *SnapshotList* **XML structure**

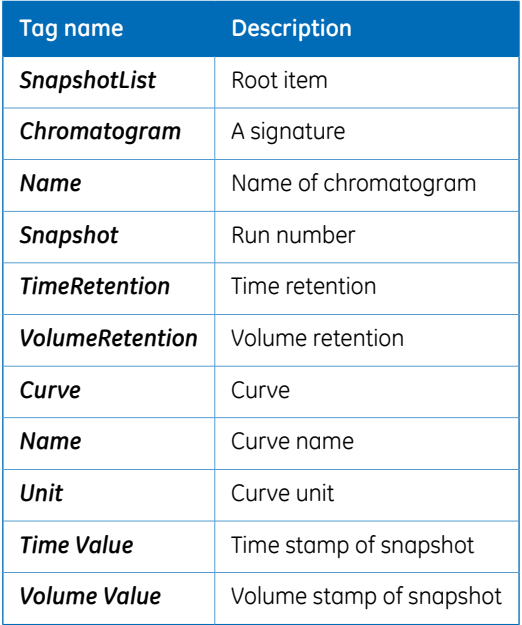

6 UNICORN OPC Historical Data Access address space 6.4 UNICORN OPC HDA XML format definition 6.4.7 UsedComponents, v 1.0

# **6.4.7 UsedComponents, v 1.0**

<span id="page-93-0"></span>This XML structure is exported by reading the *Result Strategy Used Components* leaf.

#### *UsedComponents* **XML structure**

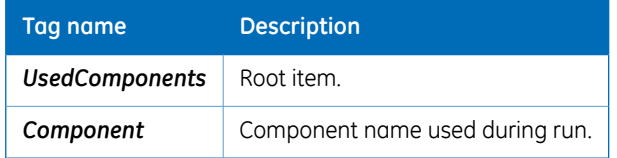

# **6.4.8 Notes, v 1.0**

<span id="page-94-0"></span>This XML structure is exported by reading the *Method Notes*, *Start Notes* , *Run Notes* and *Evaluation Notes* leaves.

## *Notes* **XML structure**

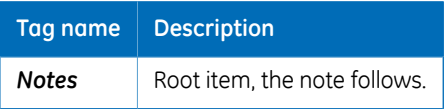

6 UNICORN OPC Historical Data Access address space 6.4 UNICORN OPC HDA XML format definition 6.4.9 ScoutingList, v 1.1

# **6.4.9 ScoutingList, v 1.1**

<span id="page-95-0"></span>This XML structure is exported by reading the *Scouting* leaf.

*To get the actual y-axis value, use the time or volume value as a reference into the curves. Note:*

#### *ScoutingList* **XML structure**

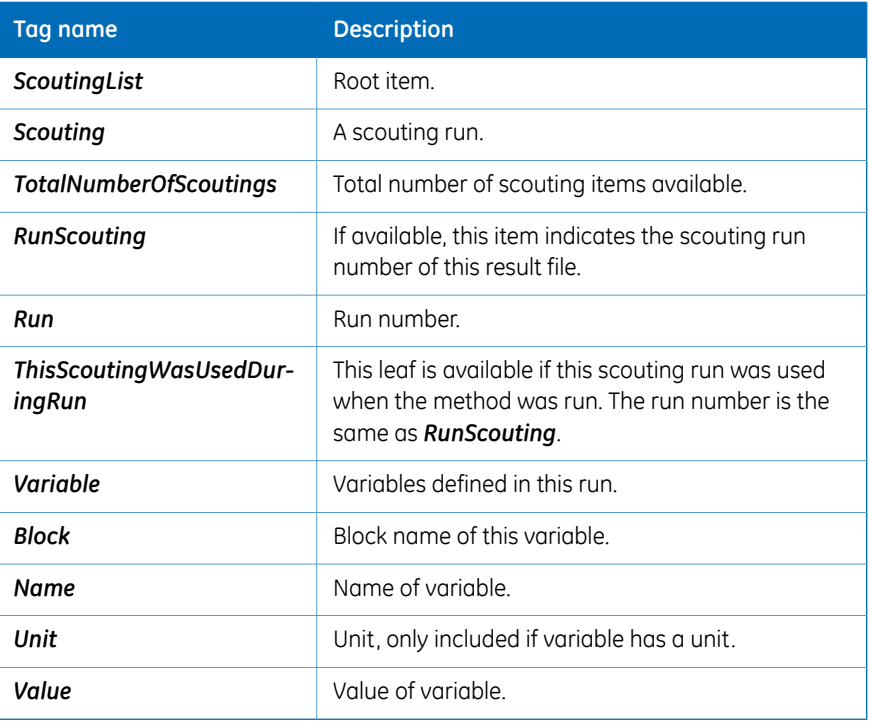

# **6.4.10 SettingsList***,* **v 1.0**

<span id="page-96-0"></span>This XML structure is exported by reading the *System Settings* leaf.

## *SettingsList* **XML structure**

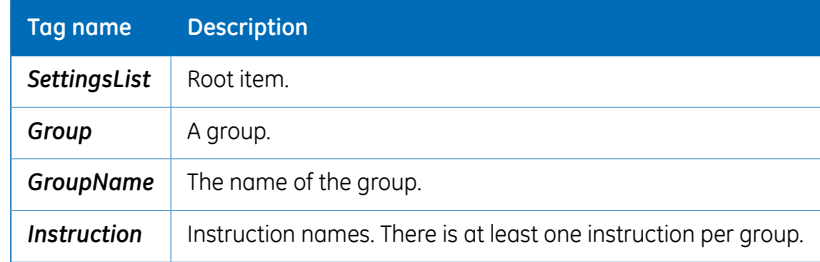

6 UNICORN OPC Historical Data Access address space 6.4 UNICORN OPC HDA XML format definition 6.4.11 TextInstructions, v 1.0

# **6.4.11 TextInstructions, v 1.0**

<span id="page-97-0"></span>This XML structure is exported by reading the *Text Instructions* leaf.

## *TextInstructions* **XML structure**

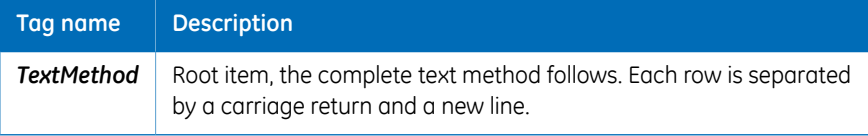

# **6.4.12 VariableList, v 1.1**

<span id="page-98-0"></span>This XML structure is exported by reading the *Variables* leaf.

#### **Start protocol variables XML structure**

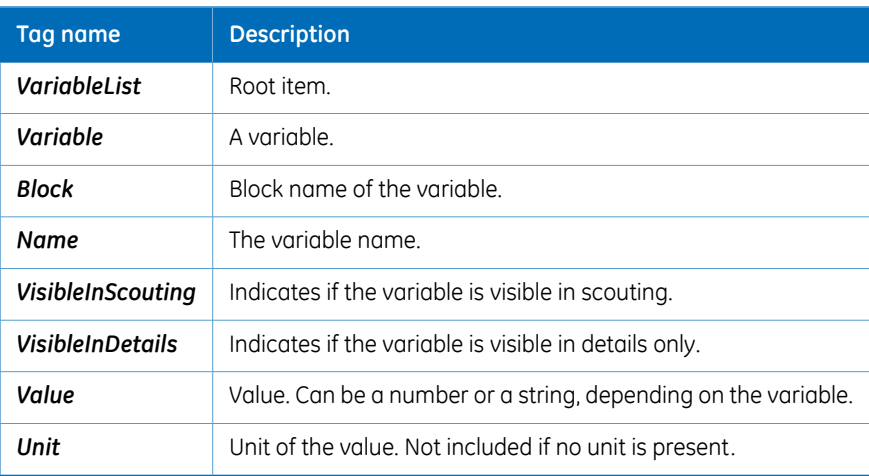

6 UNICORN OPC Historical Data Access address space 6.4 UNICORN OPC HDA XML format definition 6.4.13 QuestionList, v 1.0

# **6.4.13 QuestionList, v 1.0**

<span id="page-99-0"></span>This XML structure is exported by reading the *Questions* leaf.

## **Start protocol questions XML structure**

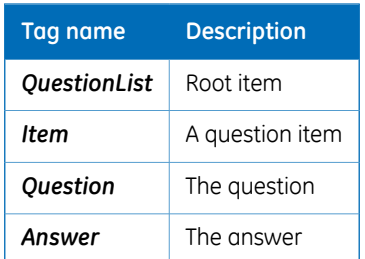

# **6.4.14 PeakTable, v 1.1**

<span id="page-100-0"></span>This XML structure is exported by reading leaves under the *PEAK TABLES* branch.

# *PeakTable* **XML structure**

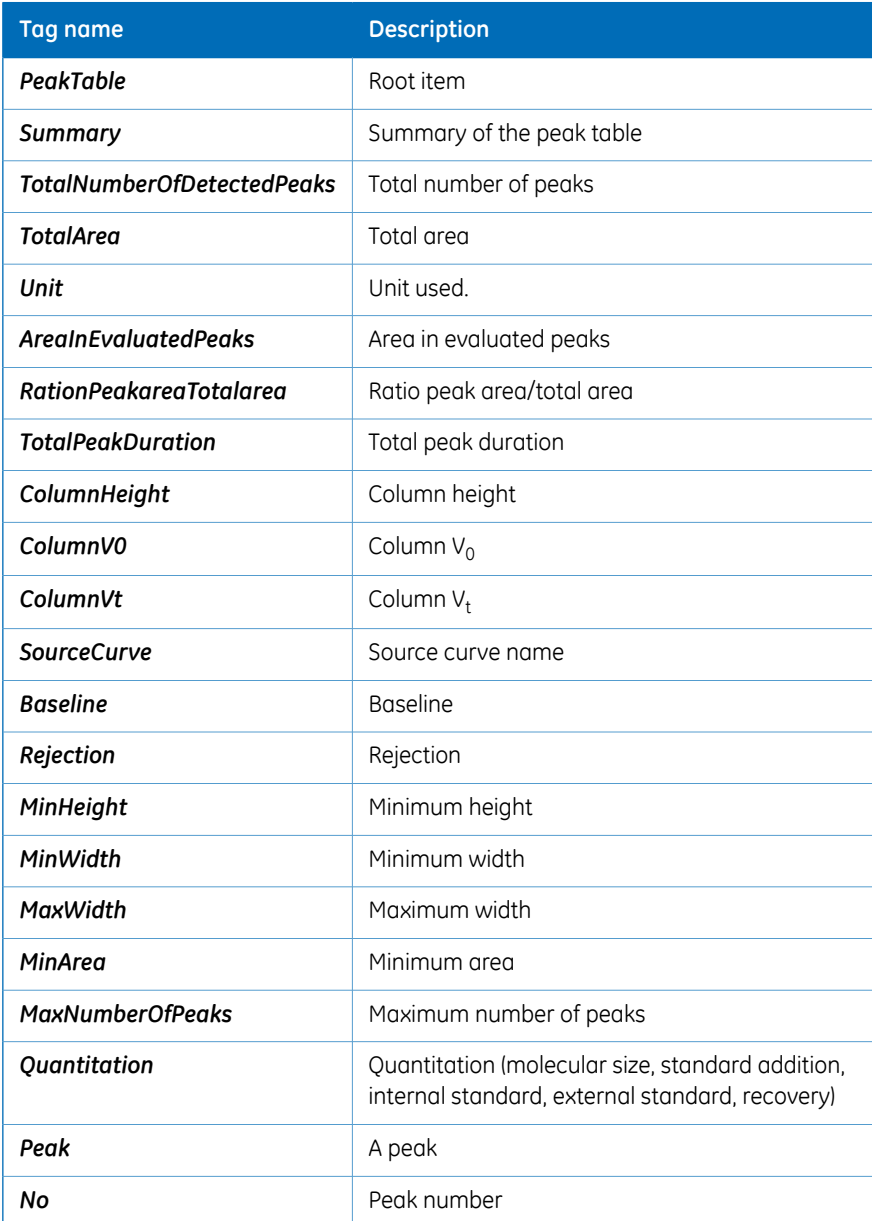

#### 6 UNICORN OPC Historical Data Access address space 6.4 UNICORN OPC HDA XML format definition 6.4.14 PeakTable, v 1.1

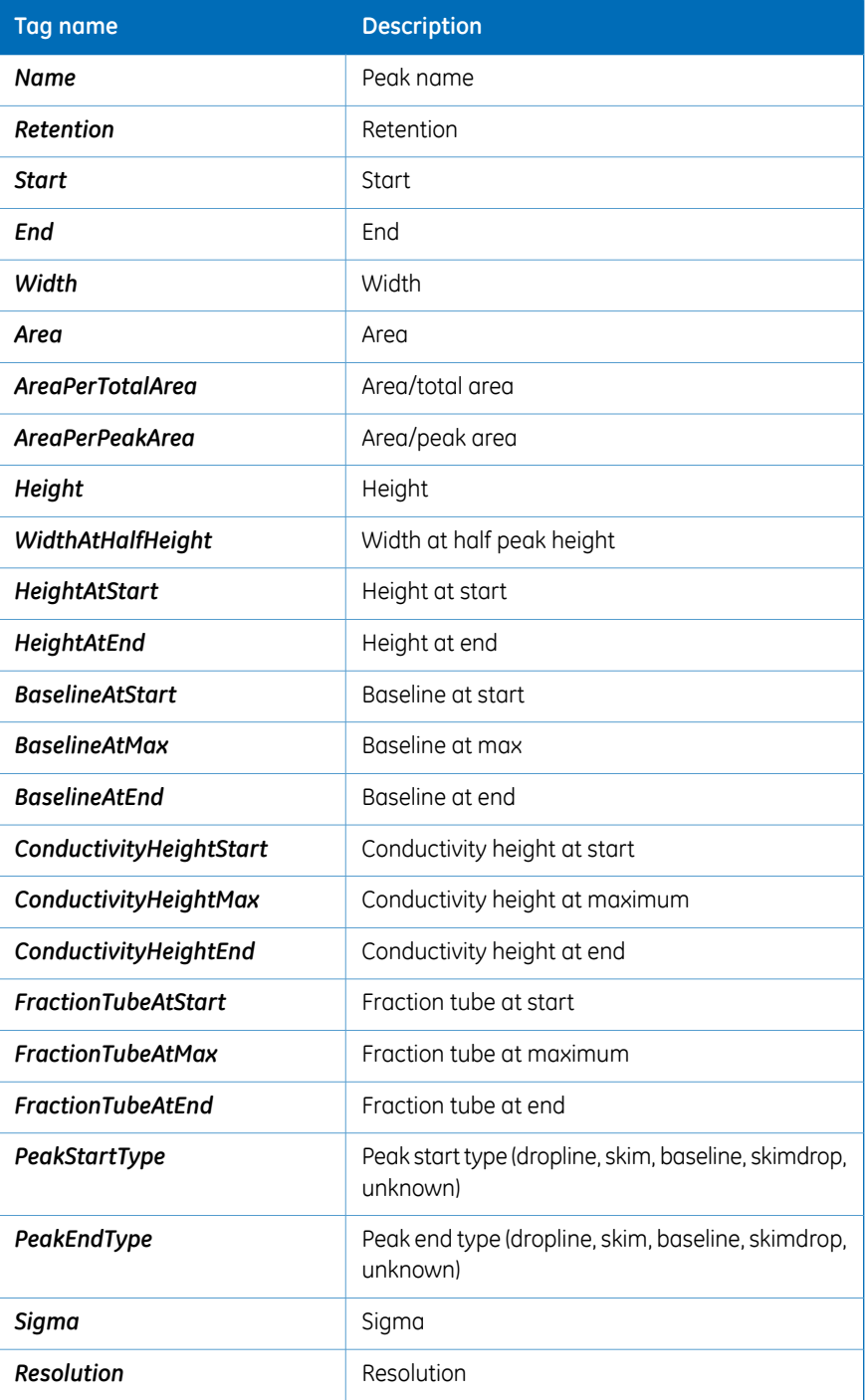

#### 6 UNICORN OPC Historical Data Access address space 6.4 UNICORN OPC HDA XML format definition 6.4.14 PeakTable, v 1.1

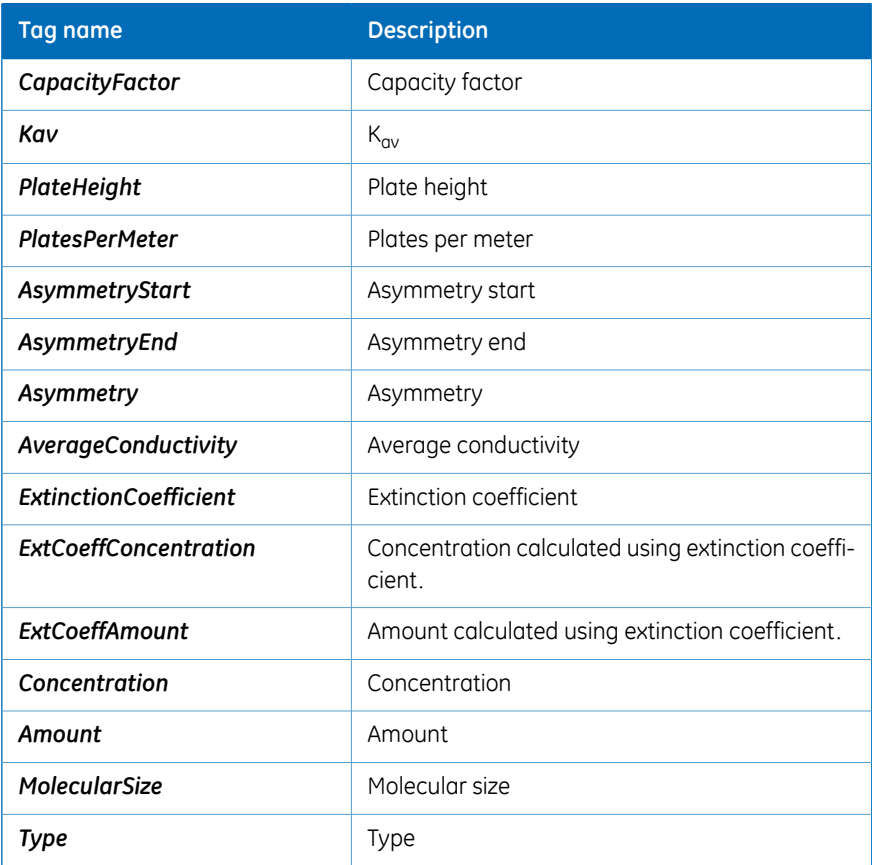

6 UNICORN OPC Historical Data Access address space 6.4 UNICORN OPC HDA XML format definition 6.4.15 Unicorn raw, v 1.0

# **6.4.15 Unicorn raw, v 1.0**

<span id="page-103-0"></span>This XML structure is exported by reading the attribute *HDA\_UNICORN\_RAW\_DATA* for a *Curve* leaf.

# *UnicornRawData* **XML structure**

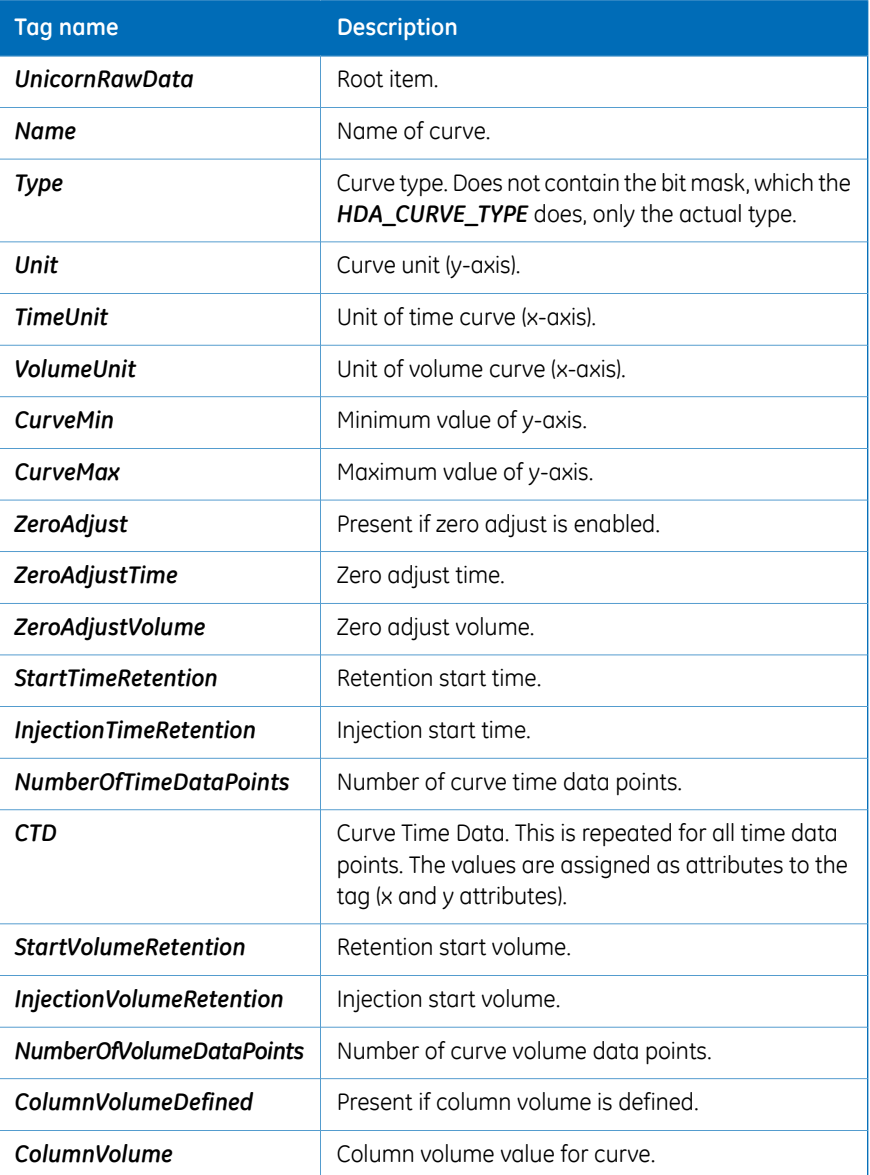

#### 6 UNICORN OPC Historical Data Access address space 6.4 UNICORN OPC HDA XML format definition 6.4.15 Unicorn raw, v 1.0

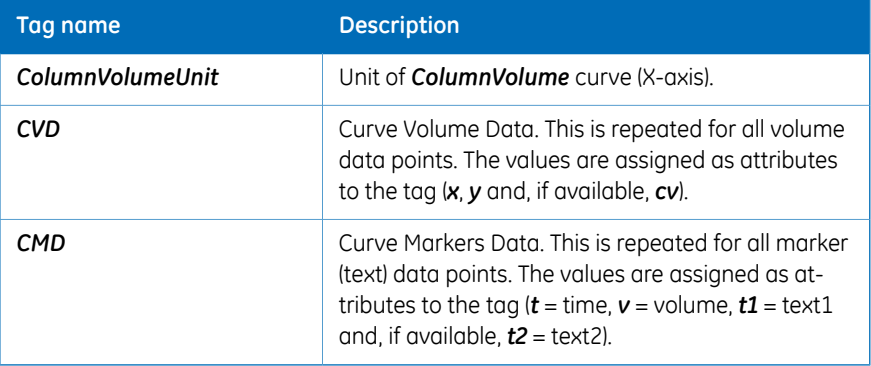

6 UNICORN OPC Historical Data Access address space 6.4 UNICORN OPC HDA XML format definition 6.4.16 Columns, v 1.1

# **6.4.16 Columns, v 1.1**

<span id="page-105-0"></span>This XML structure is exported by reading the *Columns* leaf.

# *Columns* **XML structure**

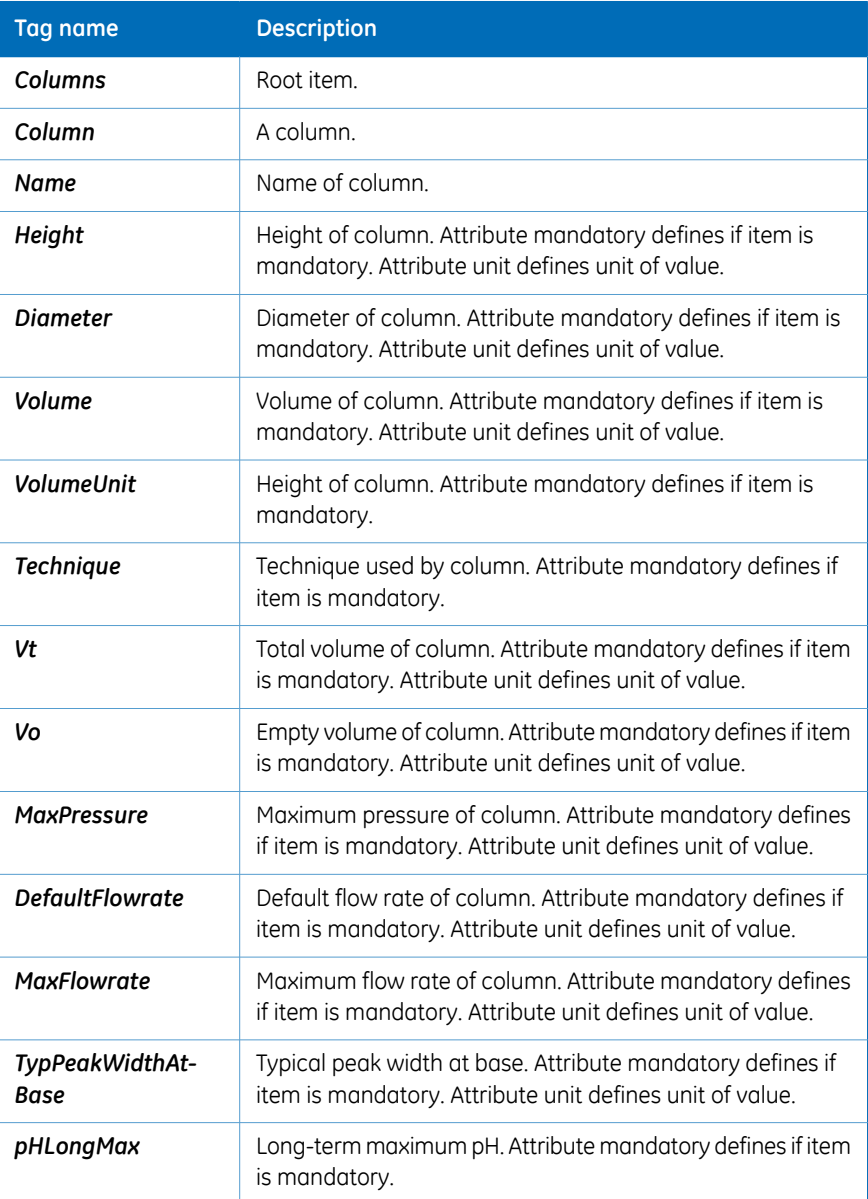

#### 6 UNICORN OPC Historical Data Access address space 6.4 UNICORN OPC HDA XML format definition 6.4.16 Columns, v 1.1

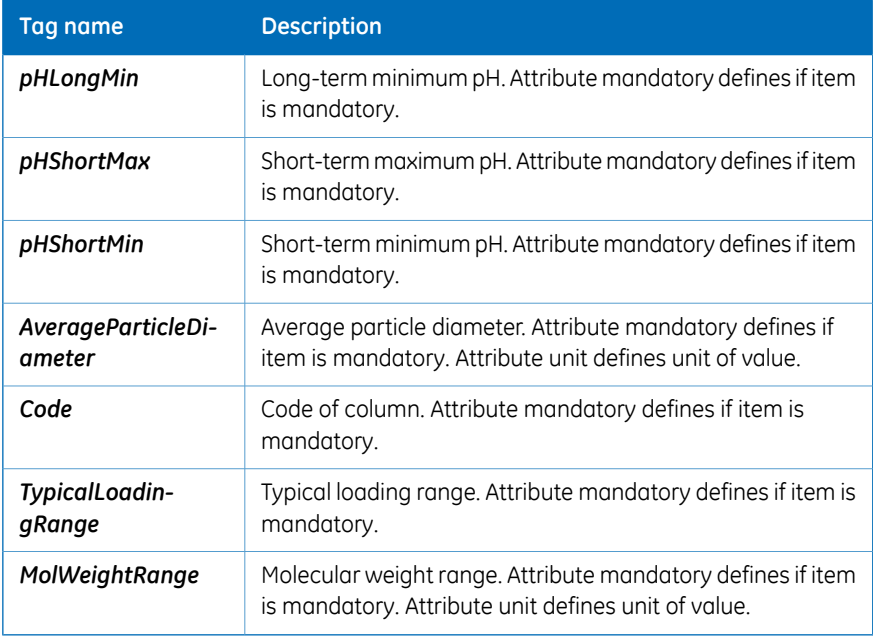

6 UNICORN OPC Historical Data Access address space 6.4 UNICORN OPC HDA XML format definition 6.4.17 EvaluationProcedures, v1.0

# **6.4.17 EvaluationProcedures, v1.0**

<span id="page-107-0"></span>This XML structure is exported by reading the *Evaluation procedure* leaf.

# *EvaluationProcedures* **XML structure**

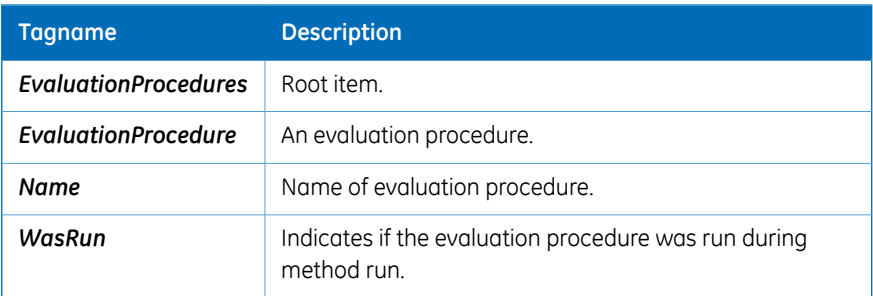
#### **6.4.18 FracXY, v 1.0**

This XML structure is exported by reading the *FracXY* leaf.

#### *FracXY* **XML structure**

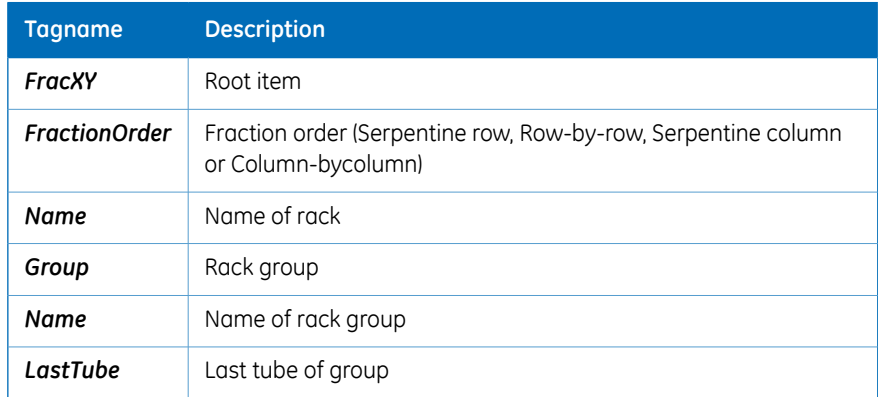

6 UNICORN OPC Historical Data Access address space 6.4 UNICORN OPC HDA XML format definition 6.4.19 AuditTrail, v 1.1

### **6.4.19 AuditTrail, v 1.1**

This XML structure is exported by reading a *Global Logbook* or *System Logbook* leaf.

#### *AuditTrail* **XML structure**

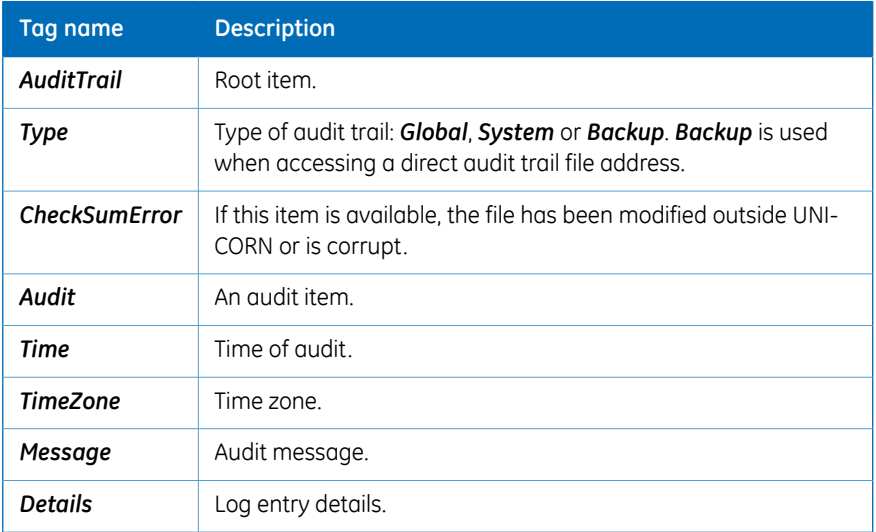

#### **6.4.20 Method/Result Instrument Configuration, v 1.0**

This XML structure is exported by reading a *Method Instrument Configuration* or *Result Instrument Configuration* leaf.

#### **Method/Result Instrument Configuration XML structure**

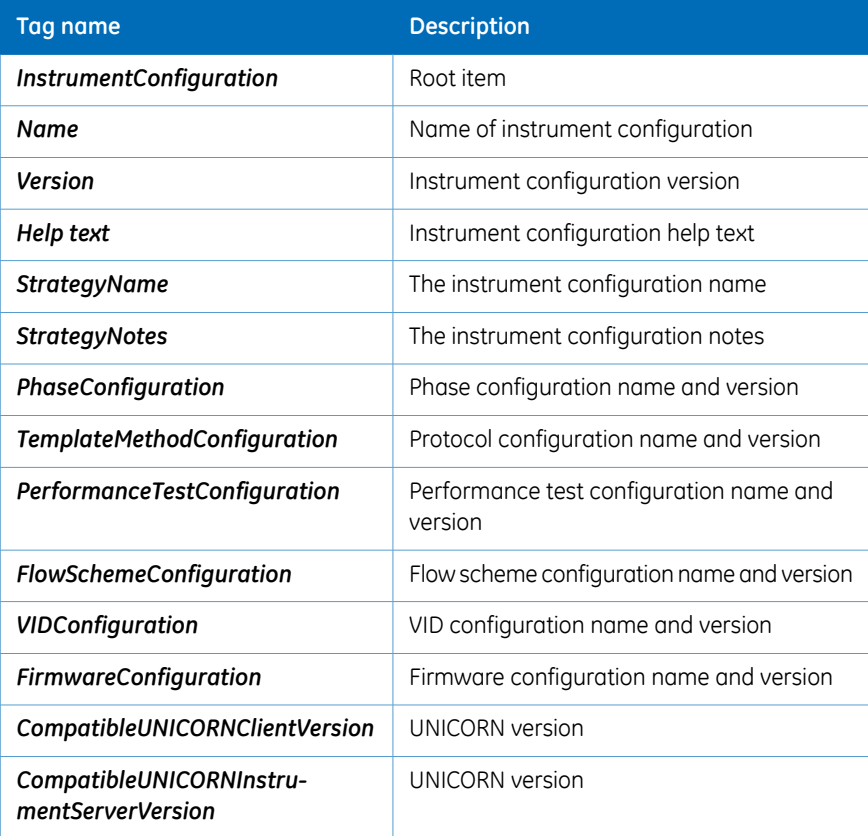

6 UNICORN OPC Historical Data Access address space 6.4 UNICORN OPC HDA XML format definition 6.4.21 System

#### **6.4.21 System**

This XML structure is exported by reading a *System* leaf.

#### **System XML structure**

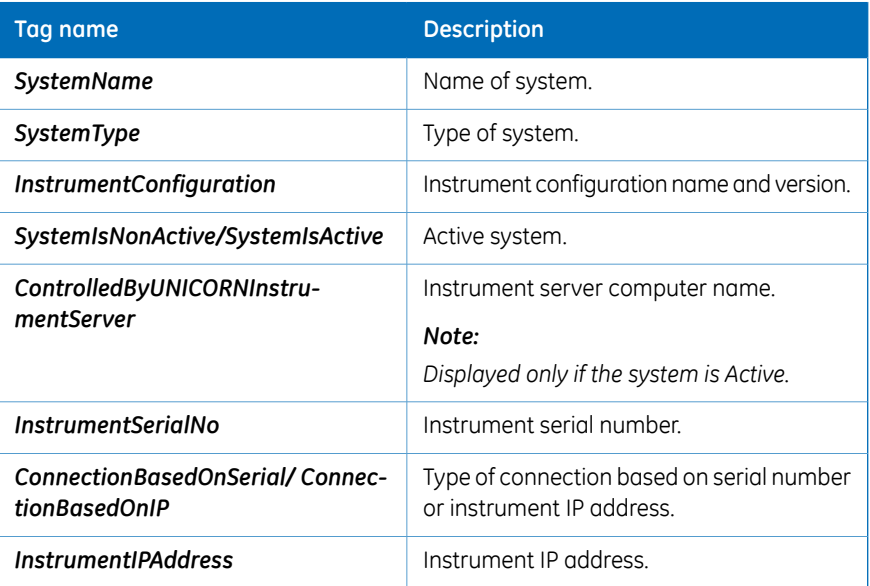

# 7 Reference Information

#### **In this chapter**

This chapter contains the following sections:

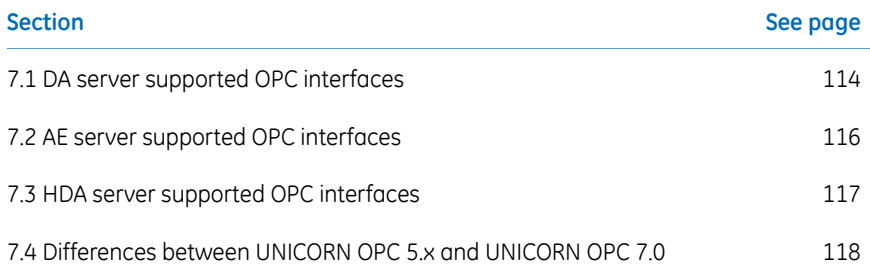

# <span id="page-113-0"></span>7.1 DA server supported OPC interfaces

#### **OPC Server**

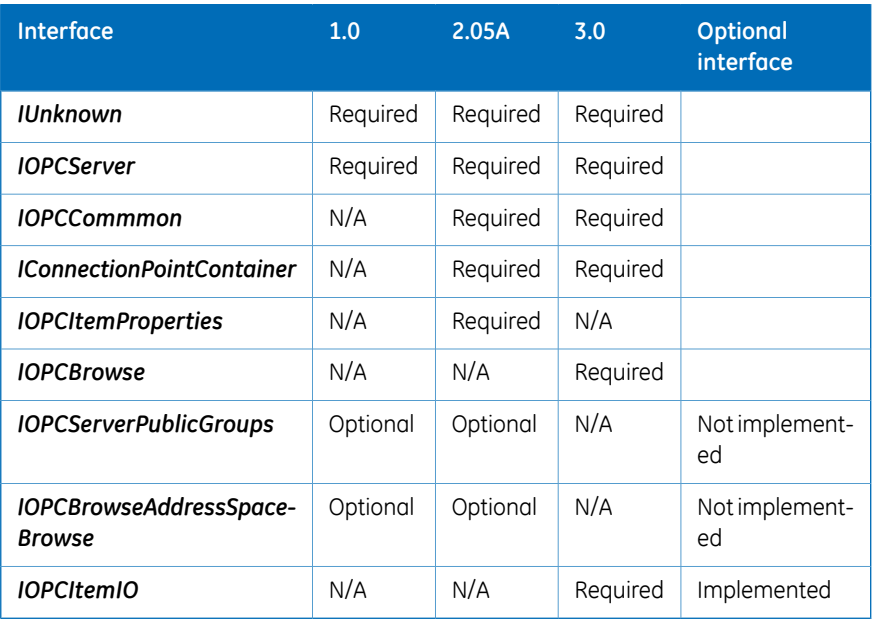

#### **OPCGroup**

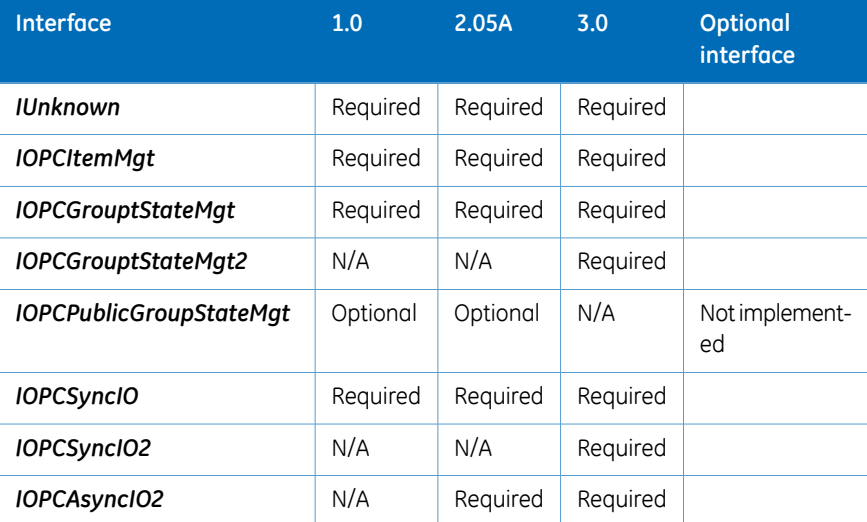

#### 7 Reference Information 7.1 DA server supported OPC interfaces

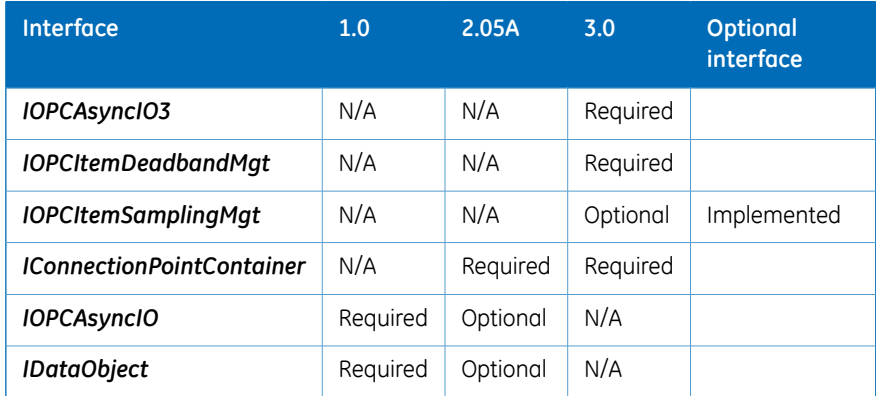

## <span id="page-115-0"></span>7.2 AE server supported OPC interfaces

#### **OPCEventServer**

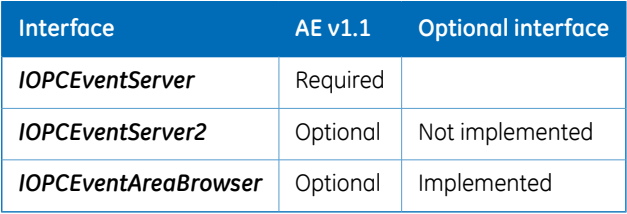

#### **OPCEventSubscription Object**

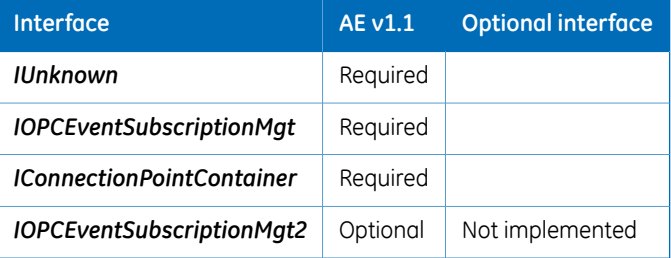

#### **OPC Common Requirements**

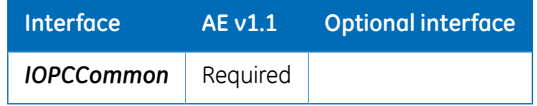

### <span id="page-116-0"></span>7.3 HDA server supported OPC interfaces

#### **Custom Interface**

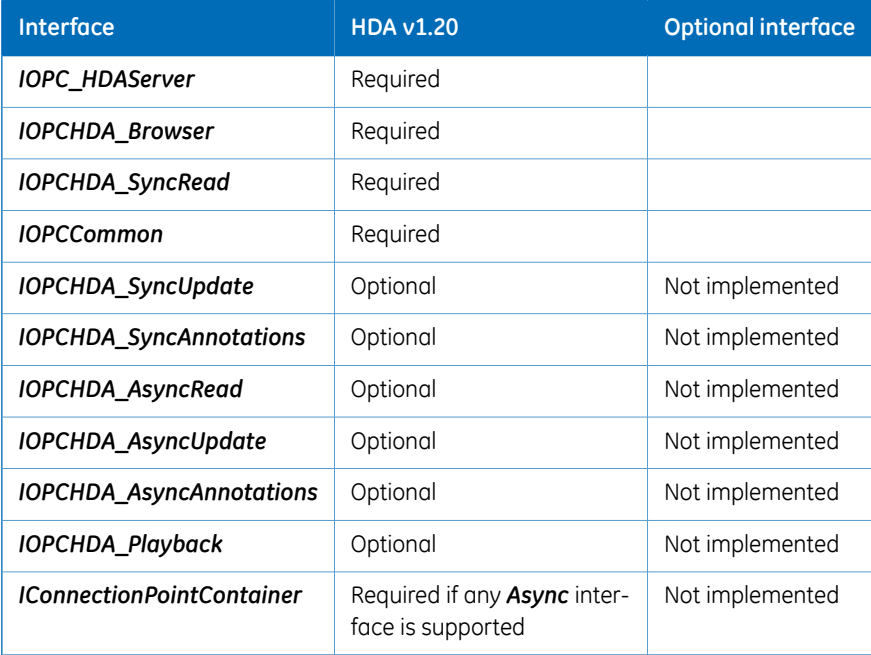

#### **OPC Security Requirements**

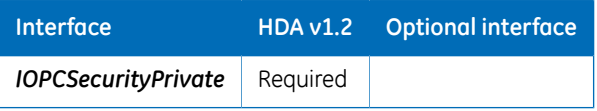

### <span id="page-117-0"></span>7.4 Differences between UNICORN OPC 5.x and UNICORN OPC 7.0

#### **OPC server**

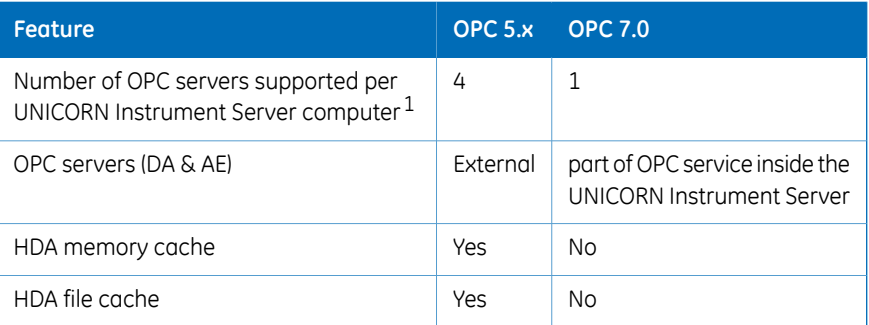

#### **Data Access**

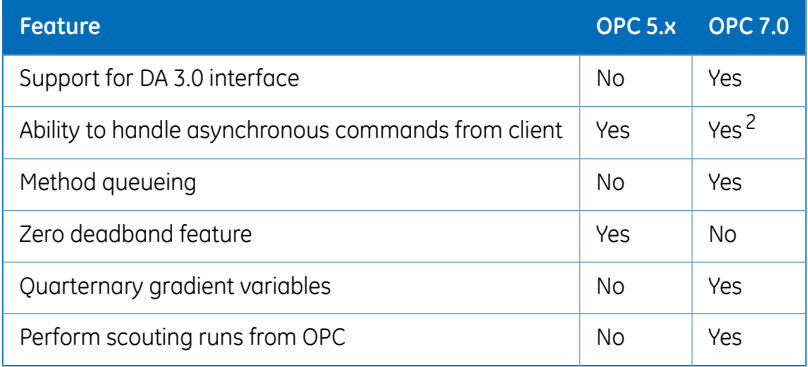

- 1 ÄKTAprocess™ and ÄKTApilot™ only
- 2 Better handling since the commands are also queued up.

#### **Historical Data Access**

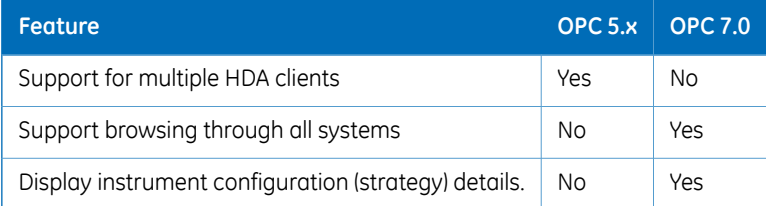

#### **Alarms & Events**

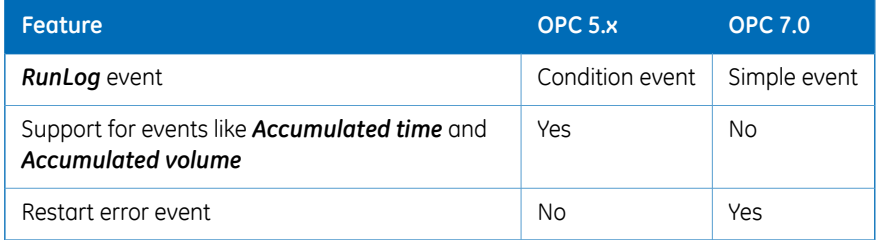

#### **Security**

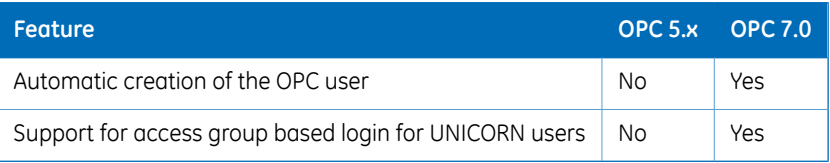

#### For local office contact information, visit www.gelifesciences.com/contact

GE Healthcare Bio-Sciences AB Björkgatan 30 751 84 Uppsala Sweden www.gelifesciences.com/unicorn ÄKTAprocess, ÄKTApilot, GE, GE monogram and UNICORN are trademarks of General Electric Company.

Microsoft and Windows are registered trademarks of Microsoft Corporation.

All other third party trademarks are the property of their respective owner.

Any use of UNICORN is subject to GE Healthcare Standard Software End-User License Agreement for Life Sciences Software Products. A copy of this Standard Software End-User License Agreement is available on request.

UNICORN 7 © 2009-2016 General Electric Company

© 2016 General Electric Company. First published Mar. 2016

All goods and services are sold subject to the terms and conditions of sale of the company within GE Healthcare which supplies them. A copy of these terms and conditions is available on request. Contact your local GE Healthcare representative for the most current information.

GE Healthcare Europe GmbH Munzinger Strasse 5, D-79111 Freiburg, Germany

GE Healthcare UK Limited Amersham Place, Little Chalfont, Buckinghamshire, HP7 9NA, UK

GE Healthcare Bio-Sciences Corp. 100 Results Way, Marlborough, MA 01752, USA

GE Healthcare Dharmacon, Inc. 2650 Crescent Dr., Lafayette, CO 80026, USA

HyClone Laboratories, Inc. 925 W 1800 S, Logan, UT 84321, USA

GE Healthcare Japan Corporation Sanken Bldg. 3-25-1, Hyakunincho Shinjuku-ku, Tokyo 169-0073, Japan

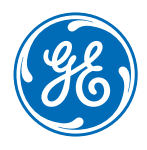